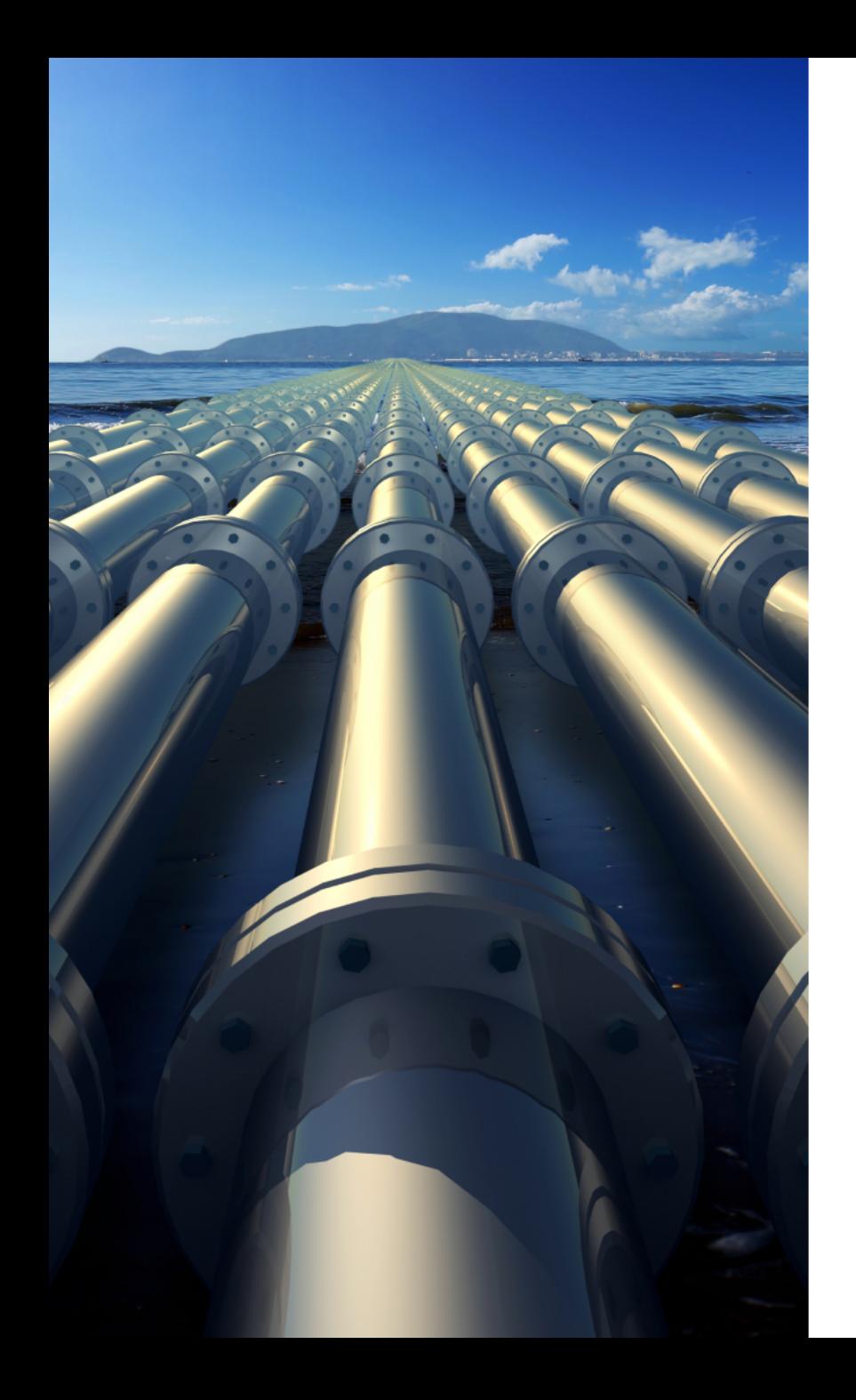

# Webinar Lo nuevo en versión 4.85 de PASS/START-PROF Análisis Dinámico

Dr. Alex Matveev, PASS/START-PROF Product Manager 25 de febrero 2021

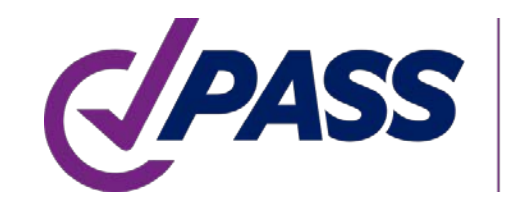

PIPING AND EQUIPMENT **ANALYSIS & SIZING SUITE** 

### PASS/START-PROF

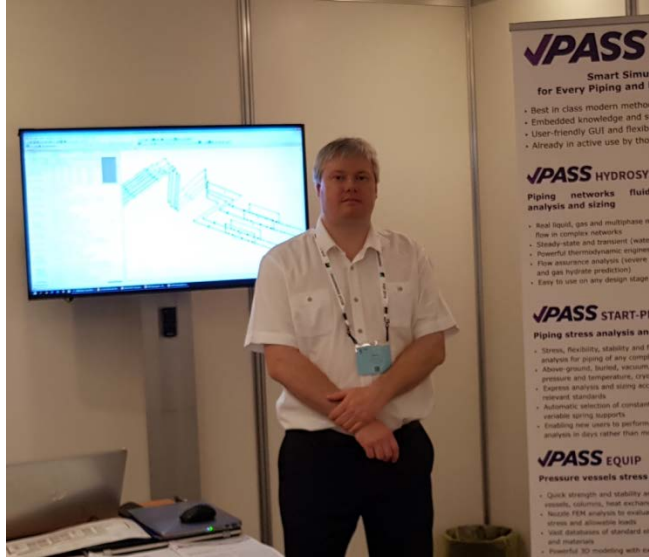

### Análisis inteligente de ESFUERZOS en tuberías y Dimensionamiento óptimo

Presentador:

Dr. Alex Matveev START-PROF Product Manager Desarrollo, Formación, Soporte a START-PROF Desde 2005

2

matveev@passuite.com

LinkedIn: linkedin.com/in/alex-matveev/

PASS/START-PROF Análisis inteligente de ESFUERZOS en tuberías y Dimensionamiento óptimo

Análisis integral de esfuerzos en tuberías, flexibilidad, estabilidad y resistencia a la fatiga con cálculos de tamaño relacionados

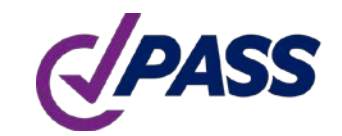

- Amplia aplicabilidad
- Fácil de usar
- Potentes capacidades
- Bases de datos extensas
- Configuración flexible
- Amplio soporte en códigos
- Ampliamente utilizado

### PASS/Start-Prof | Amplio campo de aplicación

- Desarrollado desde 1965
- Mas de 3 000 Usuarios activos (empresas)
- Mas de 10 000 Licencias
- Interfaz de usuario y documentación en idiomas: inglés, chino y ruso
- Códigos de tuberías contemplados: 32
- Códigos de viento, sísmico, nieve, hielo: 18

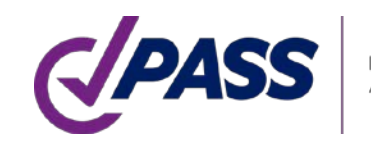

## PASS/Start-Prof | Amplio campo de aplicación

- Tuberías para la industria
- Oleoductos y gasoductos
- Tuberías de redes de servicios públicos
	- Calefacción Urbana
	- Gas Natural
	- Redes de Agua
- Tuberías de Generación de Energía

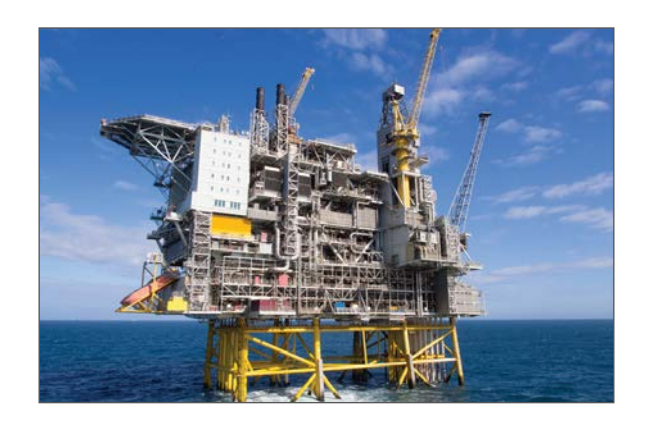

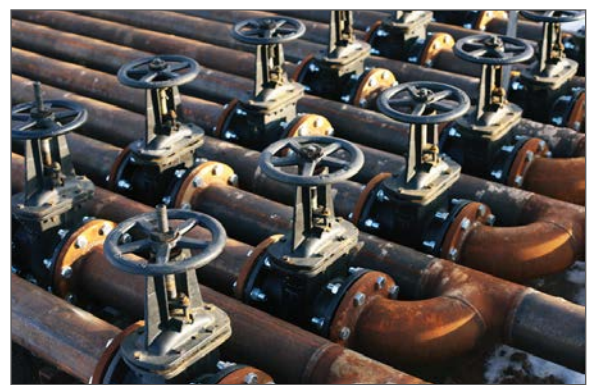

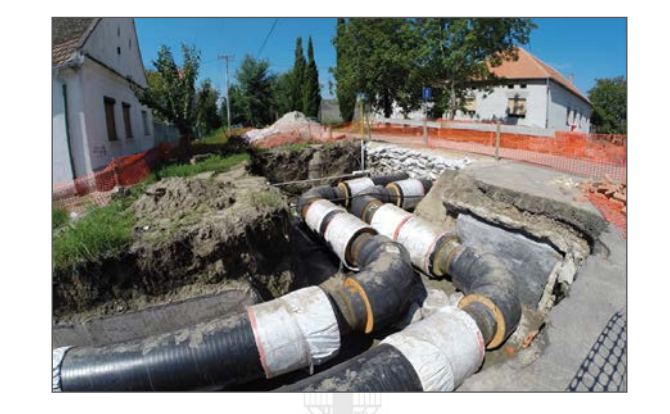

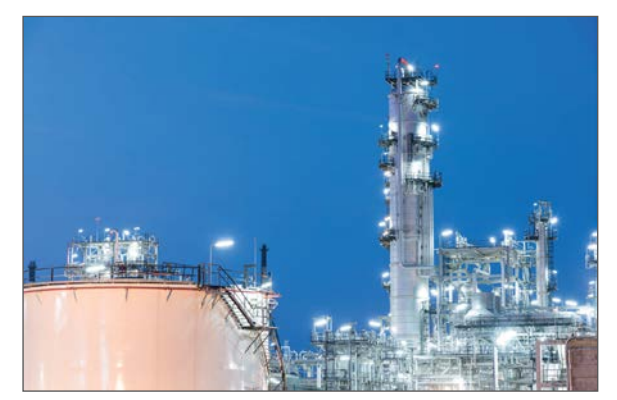

### PASS/START-PROF | Nuevas características V.4.85

- Análisis modal. Discretización automática e implementación de masas
- Se actualizó el Código ASME B31.1-2020 Power Piping (USA)
- Se adicionó el Código ASME B31G-2012 Resistencia remanente del análisis de tuberías corroídas Nivel 1 y Nivel 2 : Original B31G (.67dL), modified B31G (.85dL), Trapezoide exácto, área equivalente, área efectiva
- Se añadió nuevo objeto: Junta tipo bola. Permite la rotación de dos tubos conectados incluyendo la fricción. El momento de fricción depende del valor de presión
- Se añadió nuevo objeto : Snubber (Amortiguador de vibración)
- Se añadió nueva característica a la Calculadora START-PROF, integrada en los campos de entrada.

El registro de cambios completo se puede encontrar en Base de datos de conocimiento

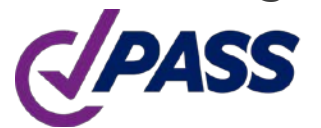

### PASS/START-PROF | Nuevas características V.4.85

- Se agregó una base de datos y selección de soporte de resorte para los siguientes fabricantes:
	- Gradior
	- Pihasa
	- Pipe Support Systems GmbH (PSSI)
	- Piping Technology and Products Inc. (PT&P)
	- Sarathi
- Base de datos de Tuberías, Tees, Codos y Reductores según los códigos EN: EN 10216, 10217, 10253
- Interfaz PASS/START-PROF y API
- Nuevas opciones de integración: importación de modelos de tuberías desde Excel y AutoCAD (DWG)
- Mejoras a la interfaz START-PROF $\leftrightarrow$ AVEVA
- Mejora significativamente la importación de archivos de CAESAR II. Se agregó soporte para v.8, v.9, v10, v11, v12 de archivos de CAESAR II . El convertidor de modelos se vuelve más inteligente

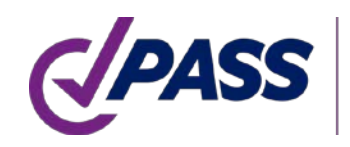

Sistema con un grado de libertad

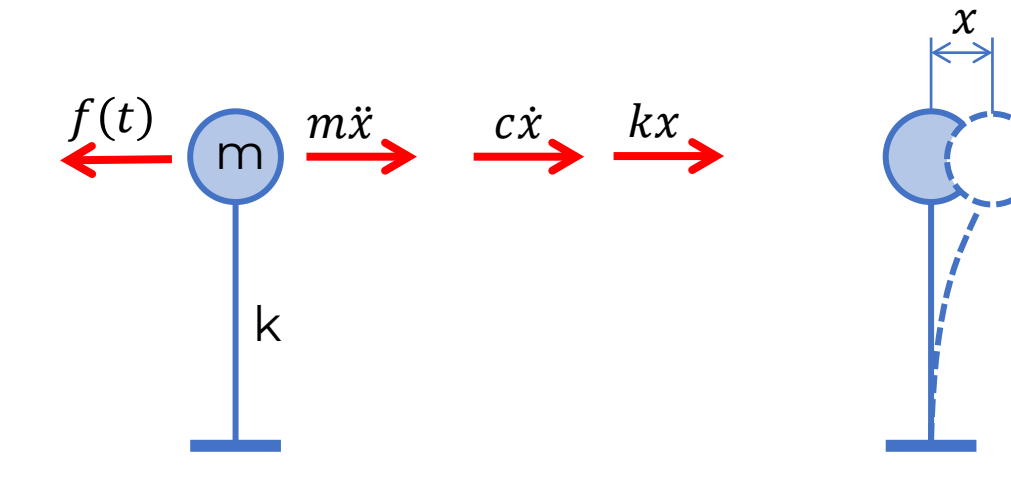

Suma de las fuerzas que actúan sobre la masa  $m\ddot{x} + c\dot{x} + k x = f(t)$ 

 $m -$  masa

 $c$  – amortiguación

 $k$  – rigidez

 $f(t)$  – fuerza externa en función del tiempo

 $x = x(t)$  – desplazamiento en función del tiempo

 $\dot{x} = \dot{x}(t)$  – velocidad en función del tiempo

 $\ddot{x} = \ddot{x}(t)$  – aceleración en función del tiempo Asumamos que

 $c = 0$  sin amortiguación

 $f(t) = 0$  sin fuerzas externas

 $x = A \cdot sin(\omega t)$  $\ddot{x} = -\omega^2 \cdot A \cdot \sin(\omega t) = -\omega^2 x$ 

 $-m\omega^2 x + kx = 0$ 

m k  $\frac{m\ddot{x}}{k}$ 

 $-m\omega^2 x + kx = 0$ 

 $x = A \cdot \sin(\omega t)$ 

 $A$  - amplitud

 $(k - m\omega^2)x = 0$ 

Solución 2:  $\omega = \sqrt{k/m}$ , x = cualquier valor Solución 1:  $x = 0$  $\omega$  – frecuencia angular, rad/sec  $f = \omega/2\pi$  – técnicas (Ordinario) Frecuencia, 1/sec  $T = 1/f$  – período, sec

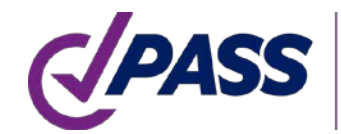

Sistema con 2 o más masas  $M\ddot{x} + C\dot{x} + Kx = F(t)$ 

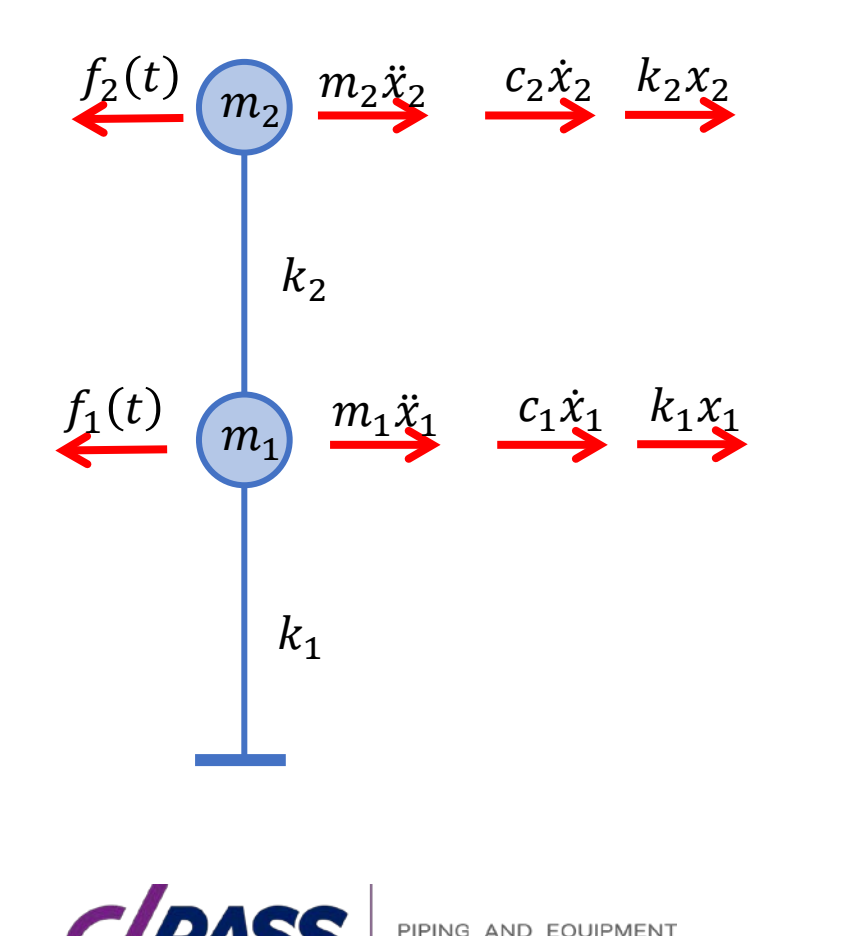

- Matriz de masa del sistema de tuberías
- $C$  Matriz de amortiguación del sistema de tuberías
- $K$  Matriz de rigidez del sistema de tuberías
- $F(t)$  Vector de fuerza externa en función del tiempo
- $x = x(t)$  Vector de desplazamiento en función del tiempo
- $\dot{x} = \dot{x}(t)$  Vector de velocidad en función del tiempo

 $\ddot{x} = \ddot{x}(t)$  – Vector de aceleración en función del tiempo

 $M =$  $m_1$  0  $0 \quad m_2$  $K =$  $k_1 + k_2 - k_2$  $-k_2$   $k_2$  $F(t) =$  $f_1(t)$  $f_2(t)$  $x =$  $x_1$  $x_2$ 

$$
(K - M\omega^2)x = 0
$$
  
\n
$$
M = \begin{bmatrix} m_1 & 0 \\ 0 & m_2 \end{bmatrix} \qquad K = \begin{bmatrix} k_1 + k_2 & -k_2 \\ -k_2 & k_2 \end{bmatrix}
$$
  
\nAssume  $k_1 = k_2 = k$ ,  $m_1 = m_2 = m$   
\n
$$
M = \begin{bmatrix} m & 0 \\ 0 & m \end{bmatrix} \qquad K = \begin{bmatrix} 2k & -k \\ -k & k \end{bmatrix}
$$
  
\n
$$
det \begin{bmatrix} -m\omega^2 + 2k & -k \\ -k & -m\omega^2 + k \end{bmatrix} = 0
$$

Frecuencias naturales

 $\omega_1 = 0.618 \sqrt{k/m}$  $\omega_2 = 1.618 \sqrt{k/m}$ 

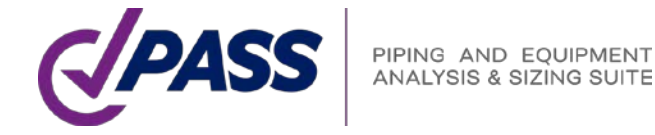

Primer Modo  $x_1$  $x_2$  $= A \begin{bmatrix} 0.618 \\ 1 \end{bmatrix}$ 1

 $x_1$  $x_2$  $= A \begin{bmatrix} -1.618 \\ 1 \end{bmatrix}$ 1 Segundo Modo

 $A$  – amplitude (unknown)

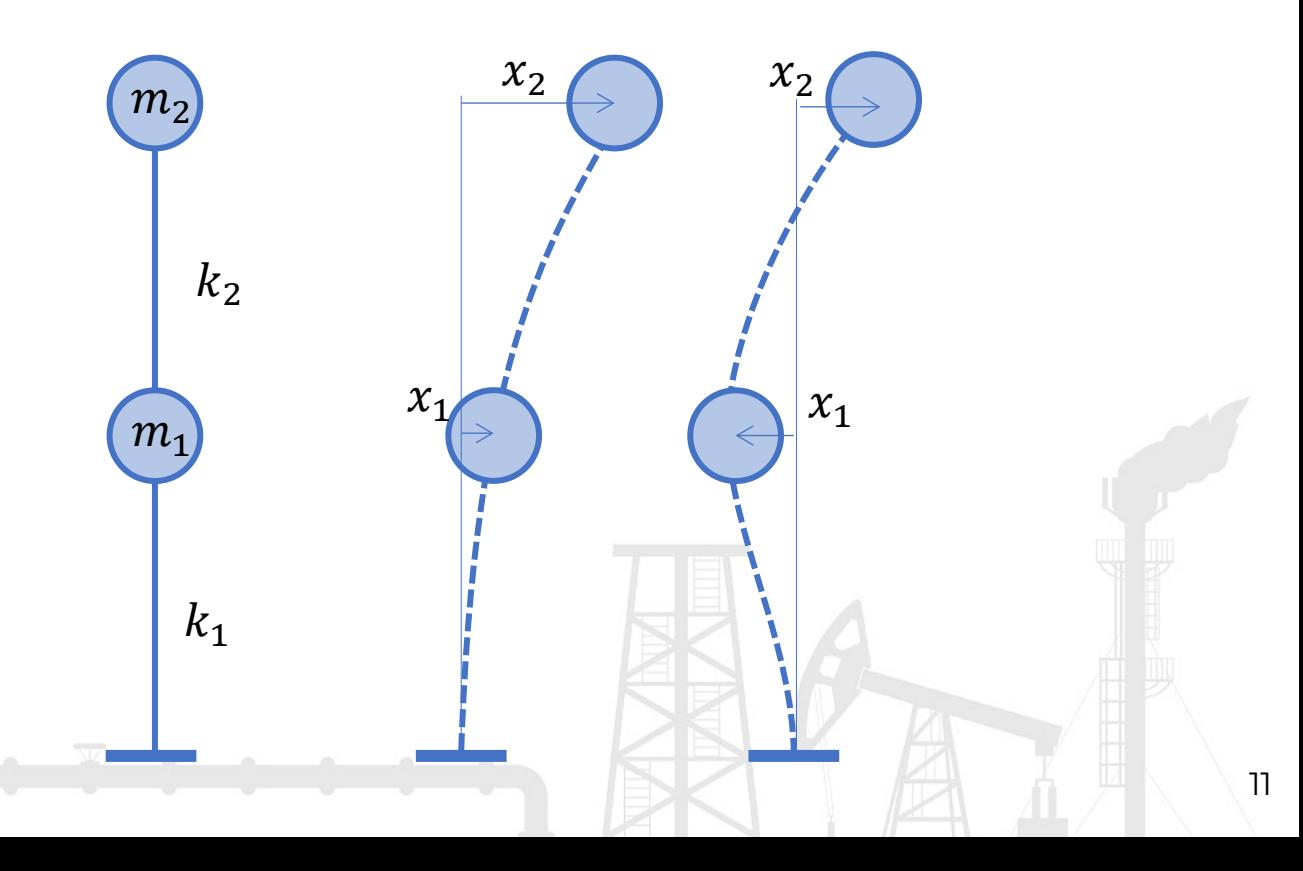

Formas Modales siempre ortogonales entre sí

$$
\begin{bmatrix} 0.618 \\ 1 \end{bmatrix} \cdot \begin{bmatrix} -1.618 \\ 1 \end{bmatrix} = 0
$$

Primer modo  $x_1$  $x_2$  $= A \begin{bmatrix} 0.618 \\ 1 \end{bmatrix}$ 1

 $x_1$  $x_2$  $= A \begin{bmatrix} -1.618 \\ 1 \end{bmatrix}$ 1 Segundo modo

 $A$  – amplitud (desconocida)

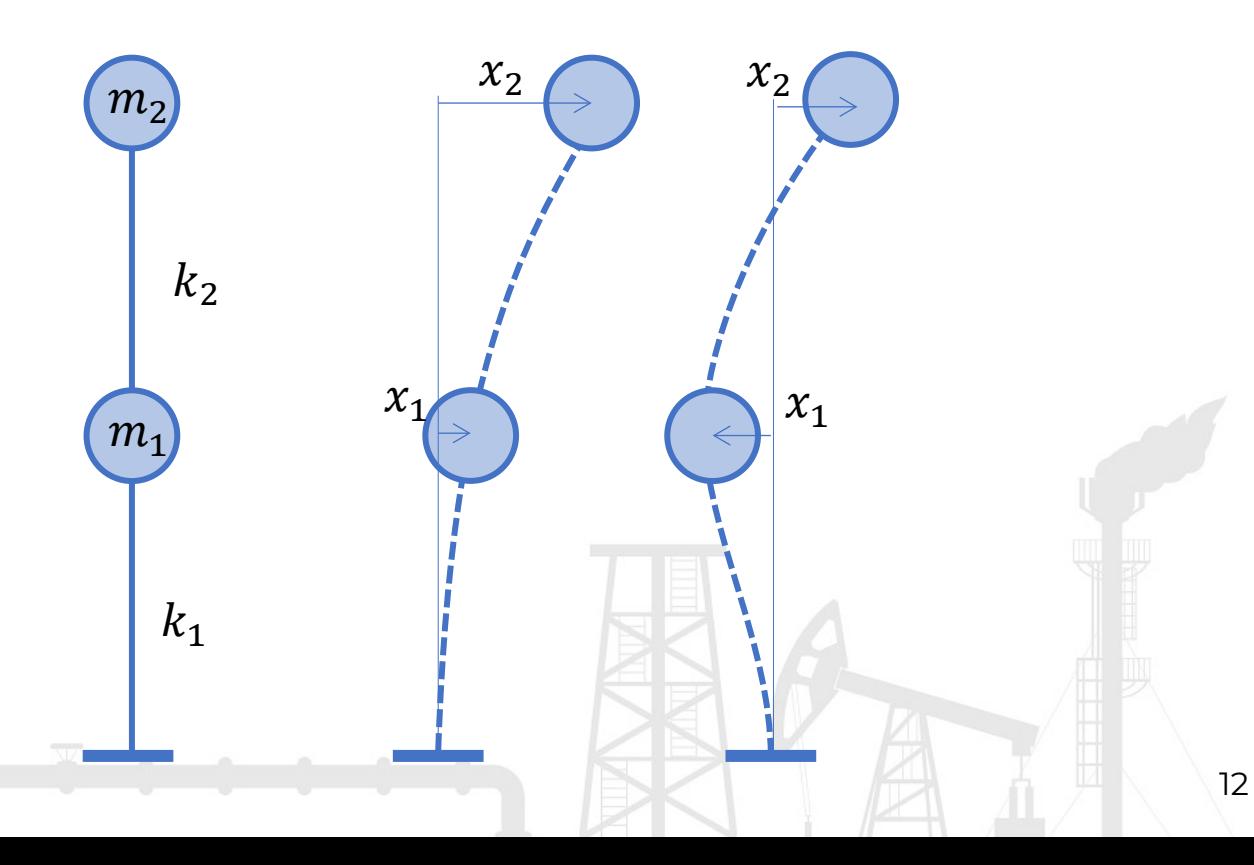

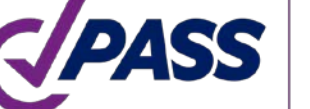

Para ejecutar el análisis modal, abra cualquier modelo de tuberías y active la casilla de verificación "Dinámico" en el editor de modo de operación. Debe elegir el modo de funcionamiento para el que desea ejecutar el análisis dinámico. Después de ese análisis de ejecución como suele hacer para el análisis estático:

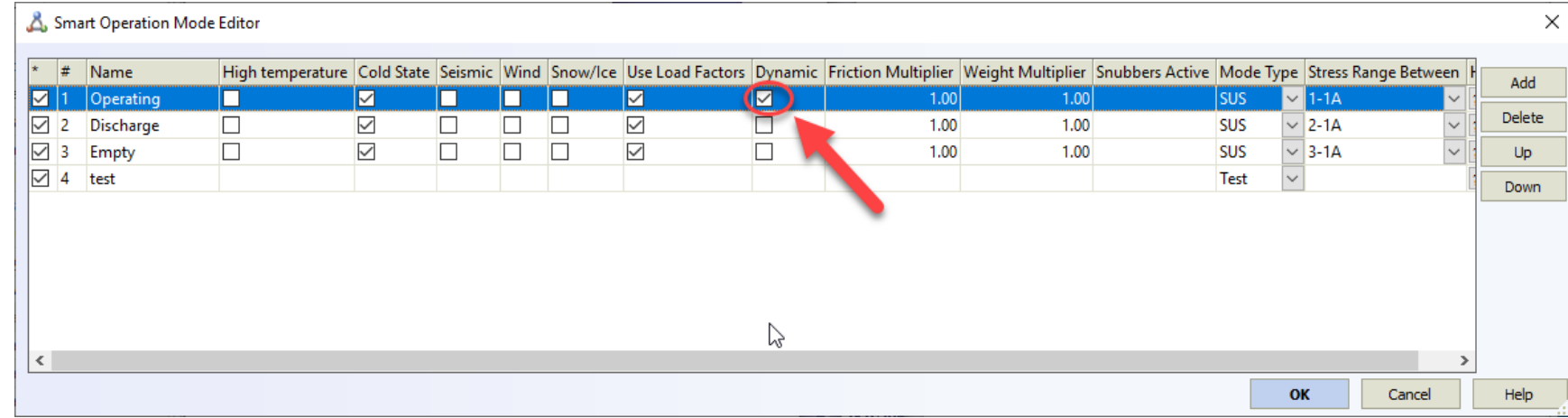

Además, puede especificar las propiedades de análisis dinámico en la configuración del proyecto:

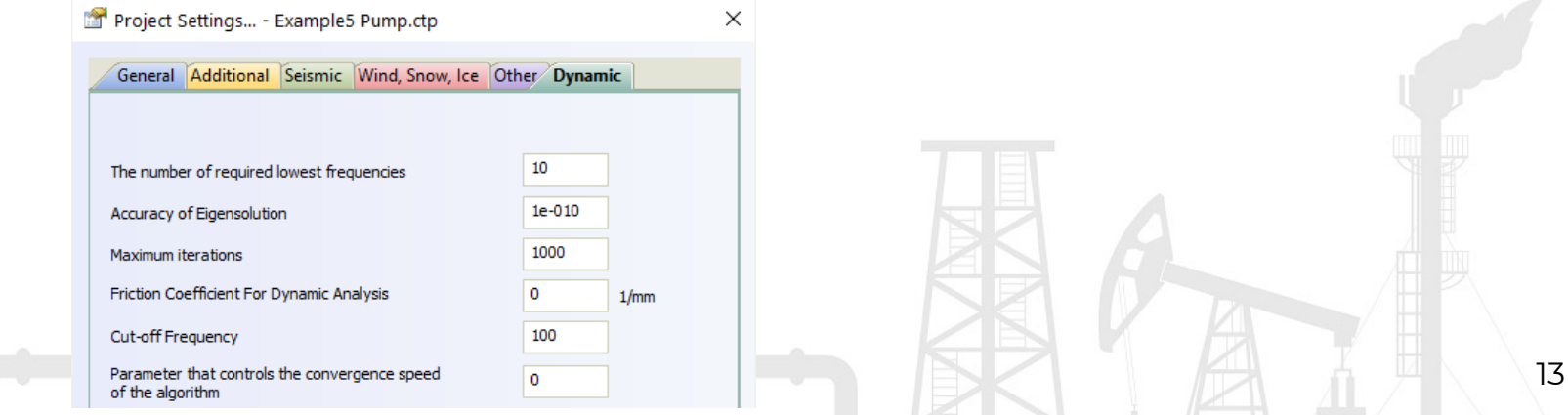

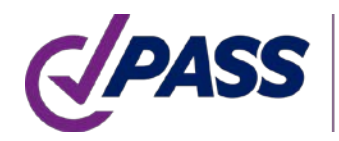

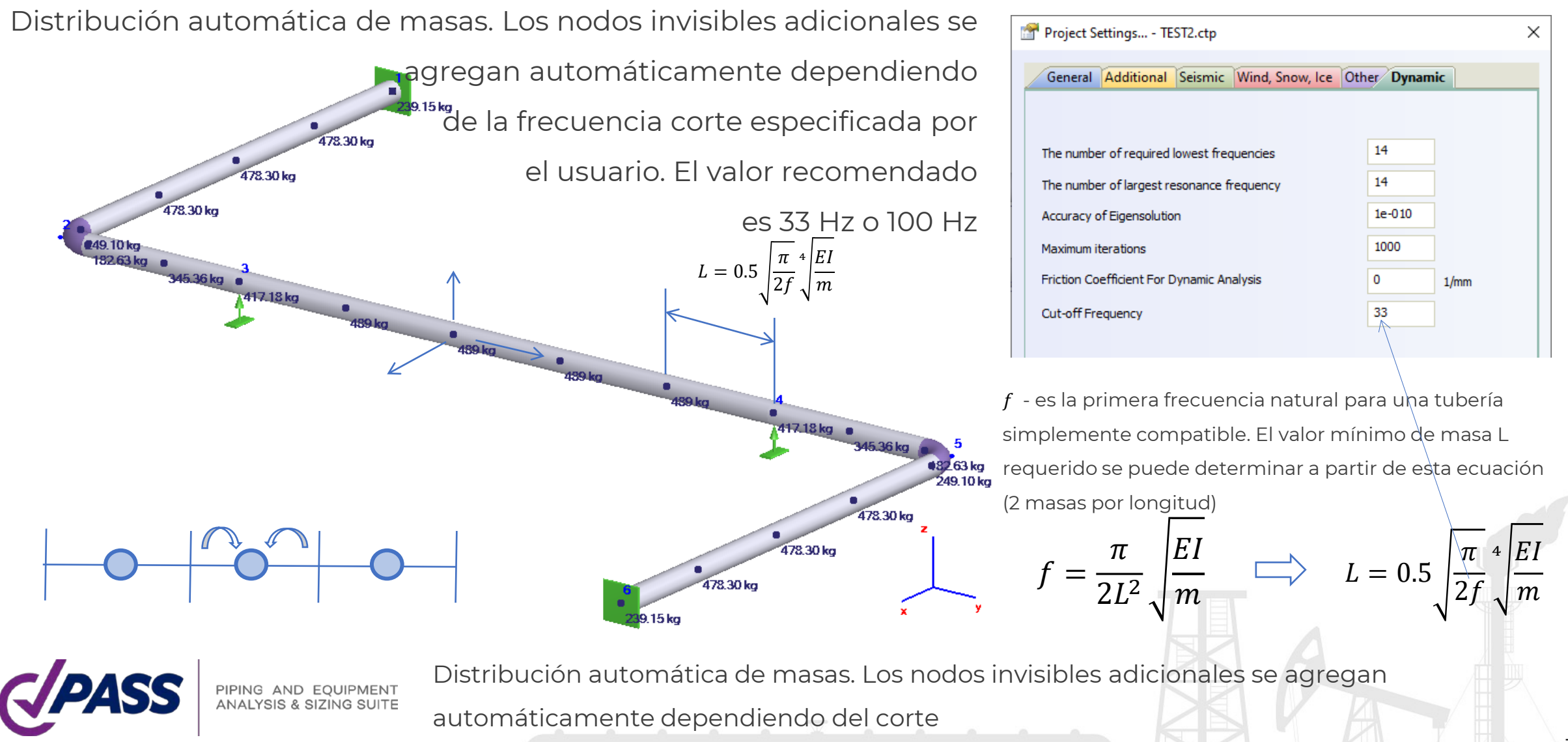

La masa distribuida en los elementos de una tubería se calcula como suma de tubería, aislamiento, fluido y

pesos adicionales. Se ignoran las cargas no ponderadas y adicionales basadas en la fuerza

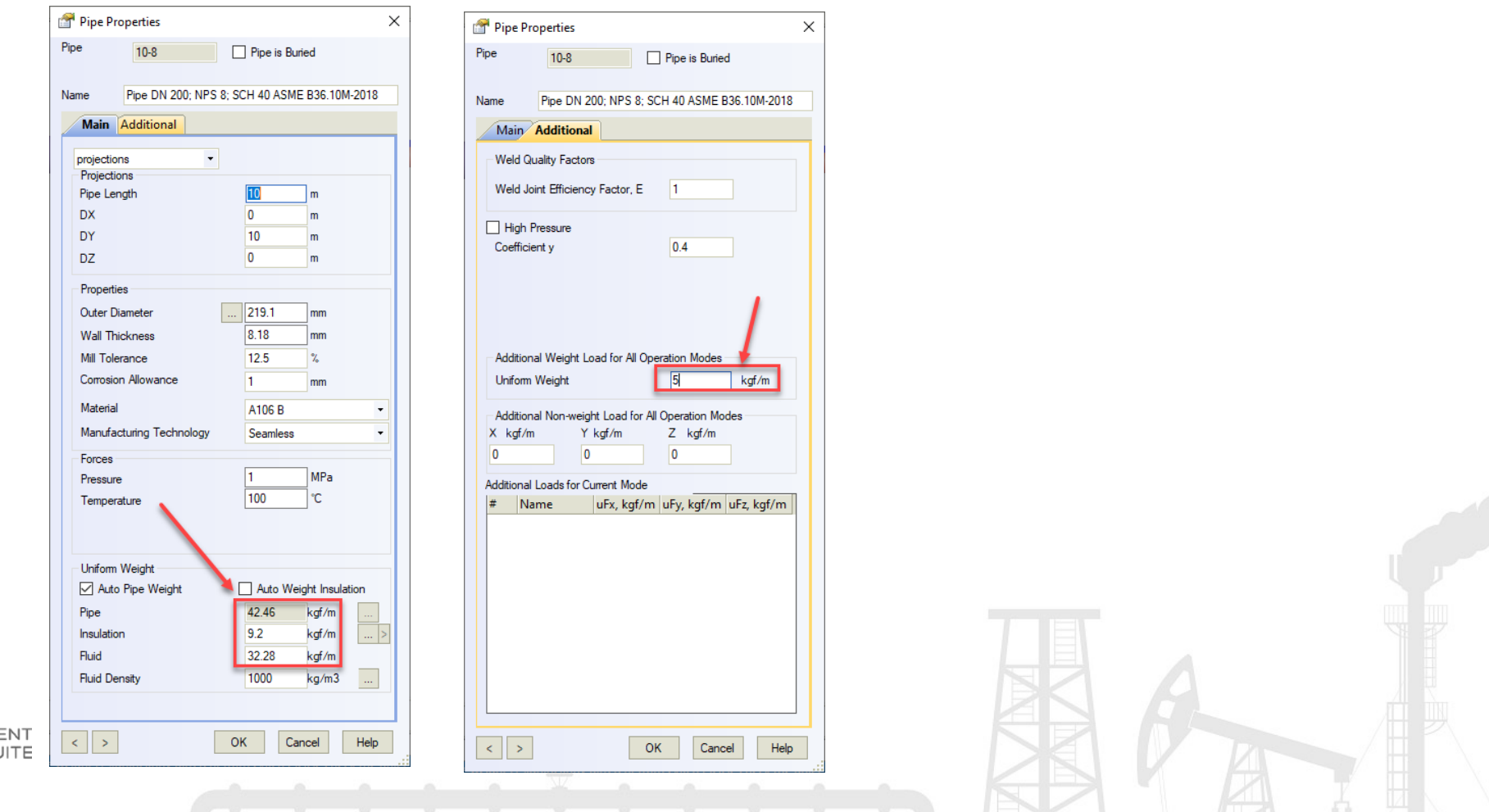

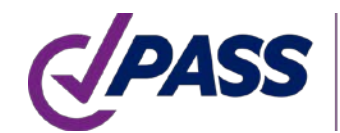

Para sistemas con n grados de libertad (DOF siglas en Inglés), podemos encontrar n frecuencias naturales y formas de modo n. El sistema de tuberías real tiene un número DOF infinito, pero lo modelamos utilizando el número finito de grados de libertad, DOF, para simplificar la tarea

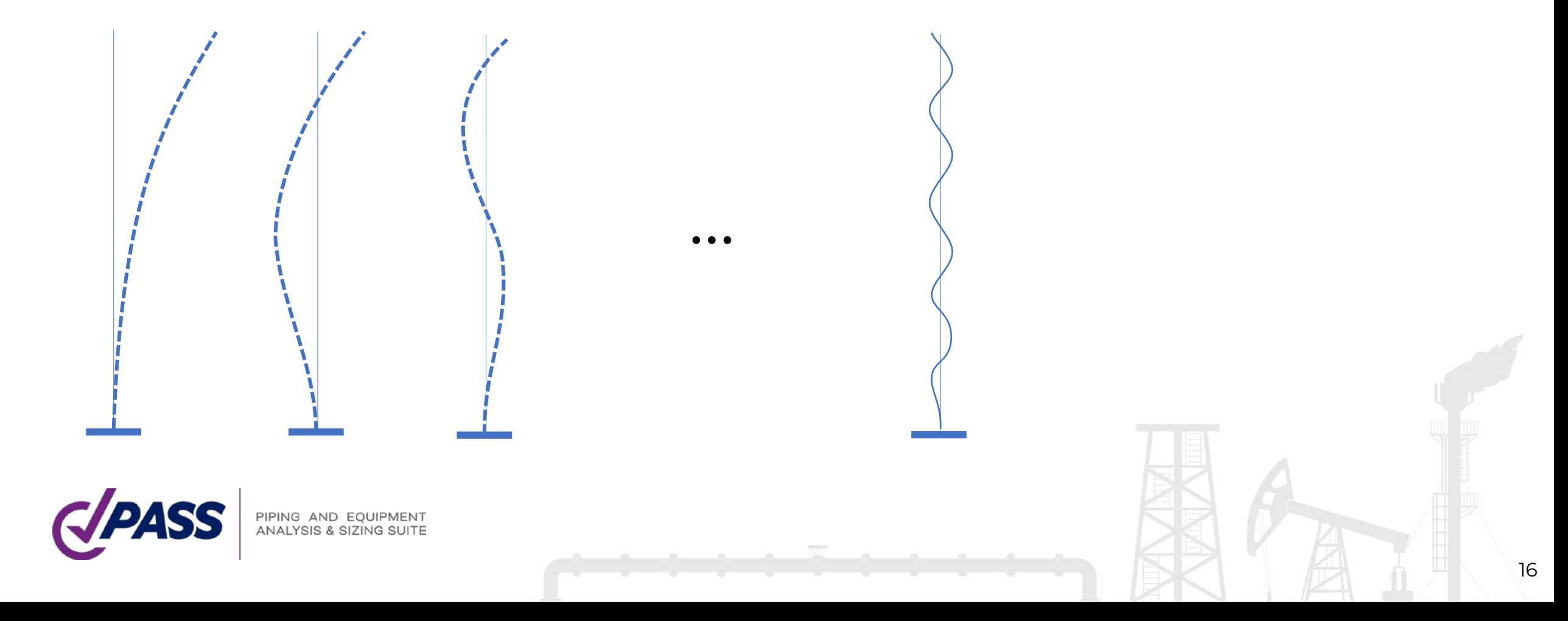

Los dobleces se modela con 2 o 3 masas dependiendo de la longitud del arco de doblez. Las curvas de grandes radios puede tener masas >3

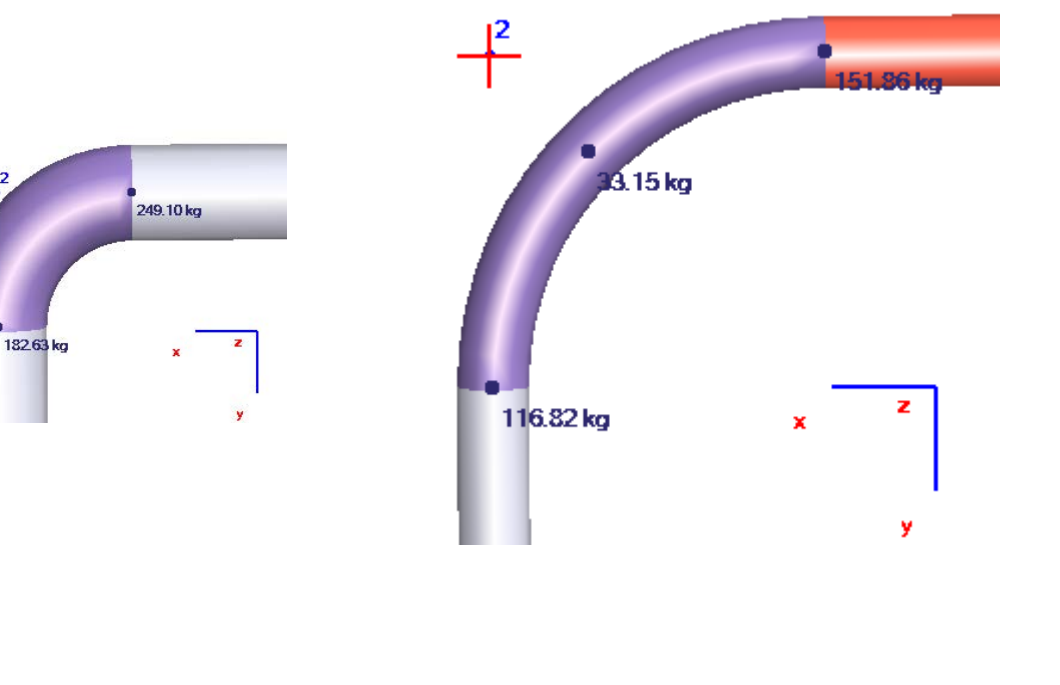

La Tee se modela con 1 o 4 masas dependiendo de las longitudes del cabezal y el ramal

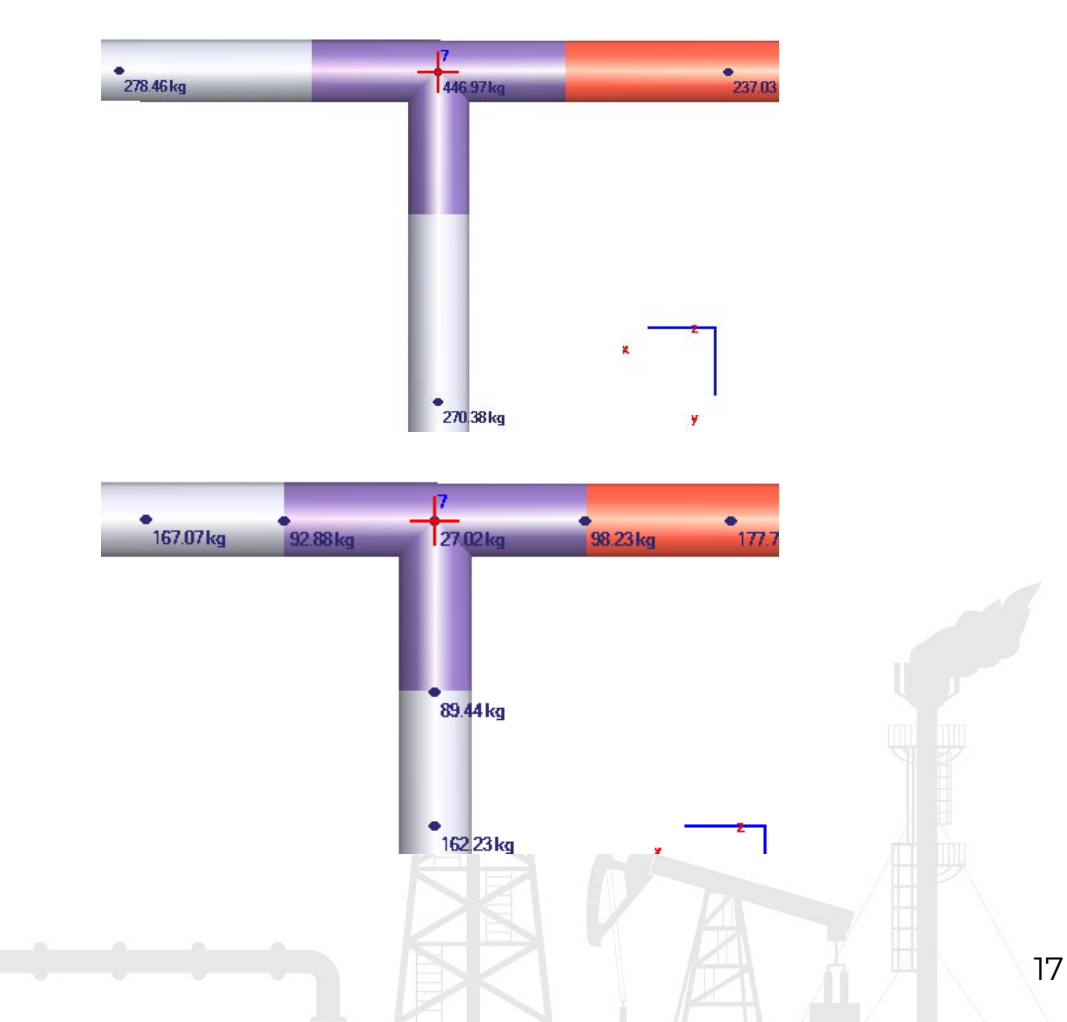

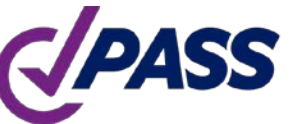

Las válvulas y las bridas se modelan con 1 o 2 masas dependiendo de la longitud

Se puede agregar masa concentrada adicional como carga de peso en el nodo

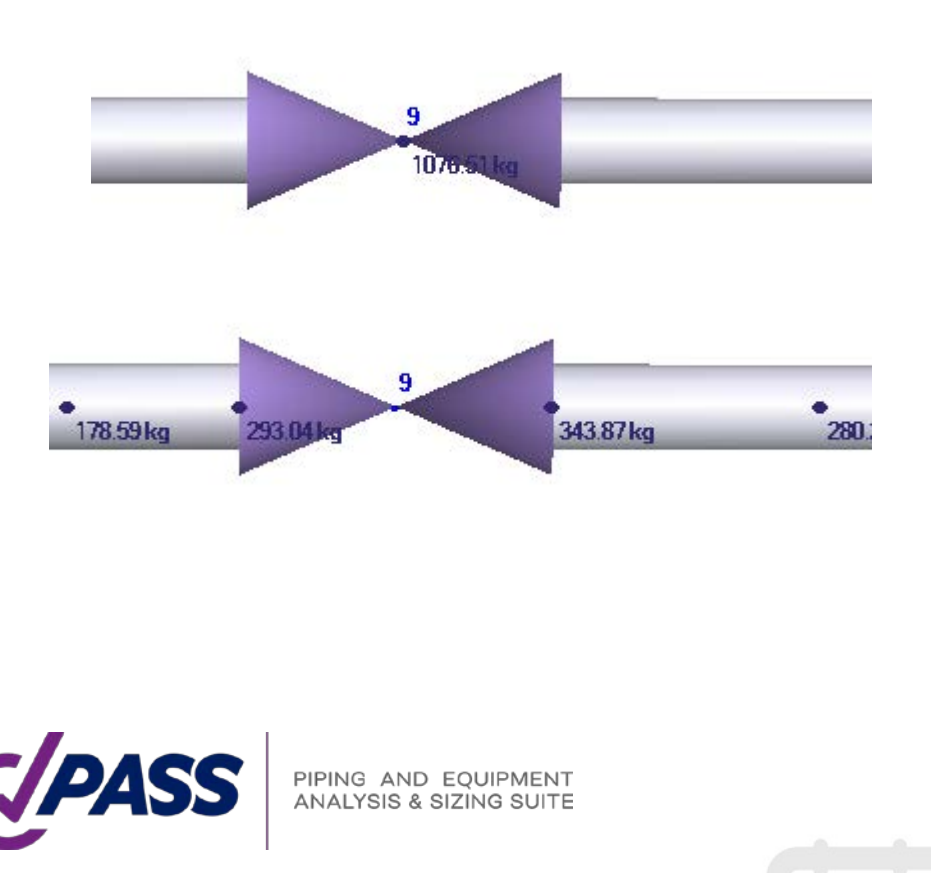

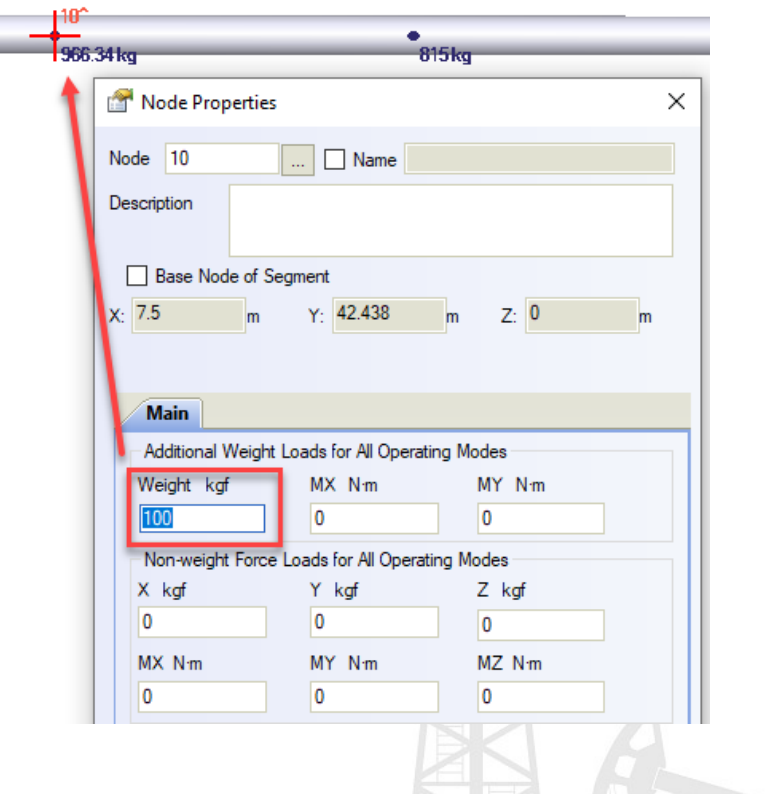

 $10$ 

762,457825

 $10$ 

1018.131042

162.040588

0.006171

A mayor frecuencia de corte, los resultados serán más precisos y el proceso más lento

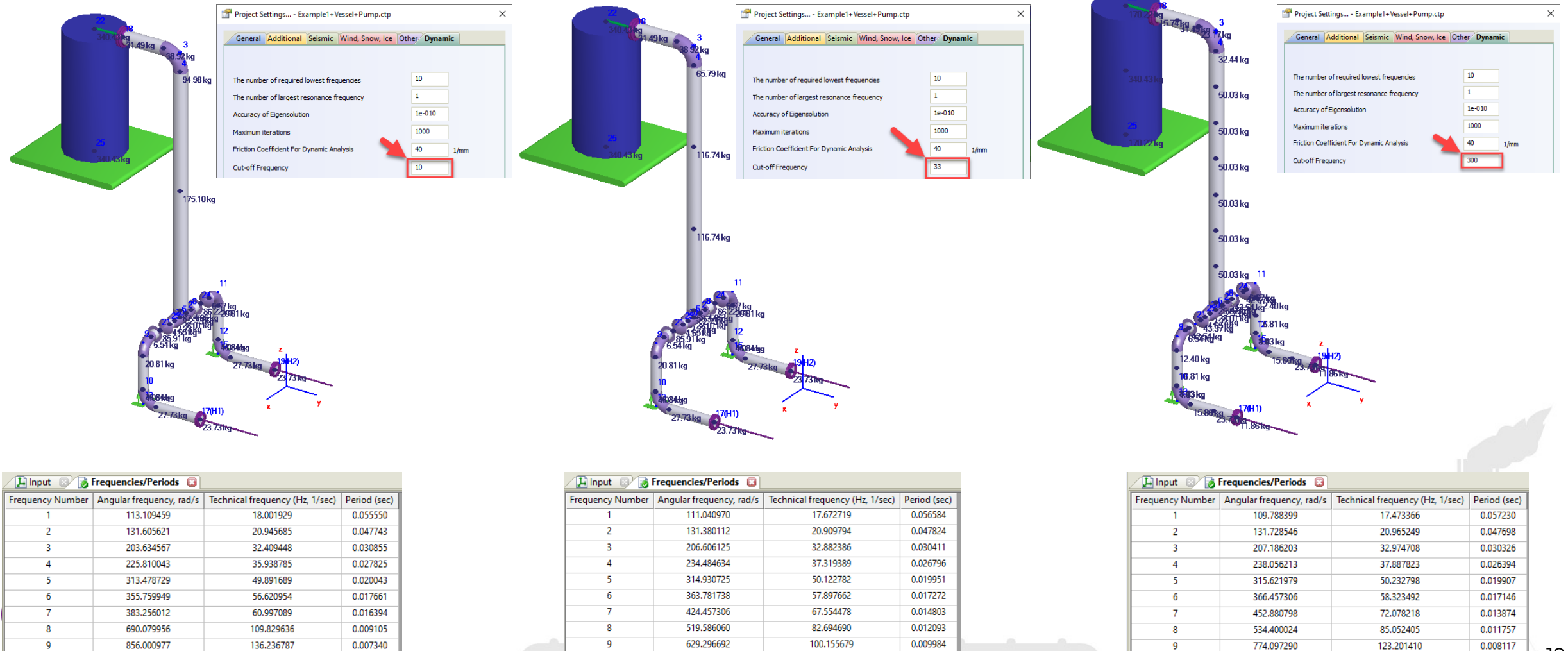

121.348932

0.008241

 $10$ 

880.723694

0.007134

140.171529

El análisis modal solo se puede aplicar para sistemas lineales. Los sistemas no lineales START-PROF los convierte en lineales. la condición se toma del modo de funcionamiento como Restricciones unidireccionales o tolerancias,. Si las restricciones monodireccionales funcionan, se sustituye por una restricción de doble acción. Si se despega, se elimina del análisis

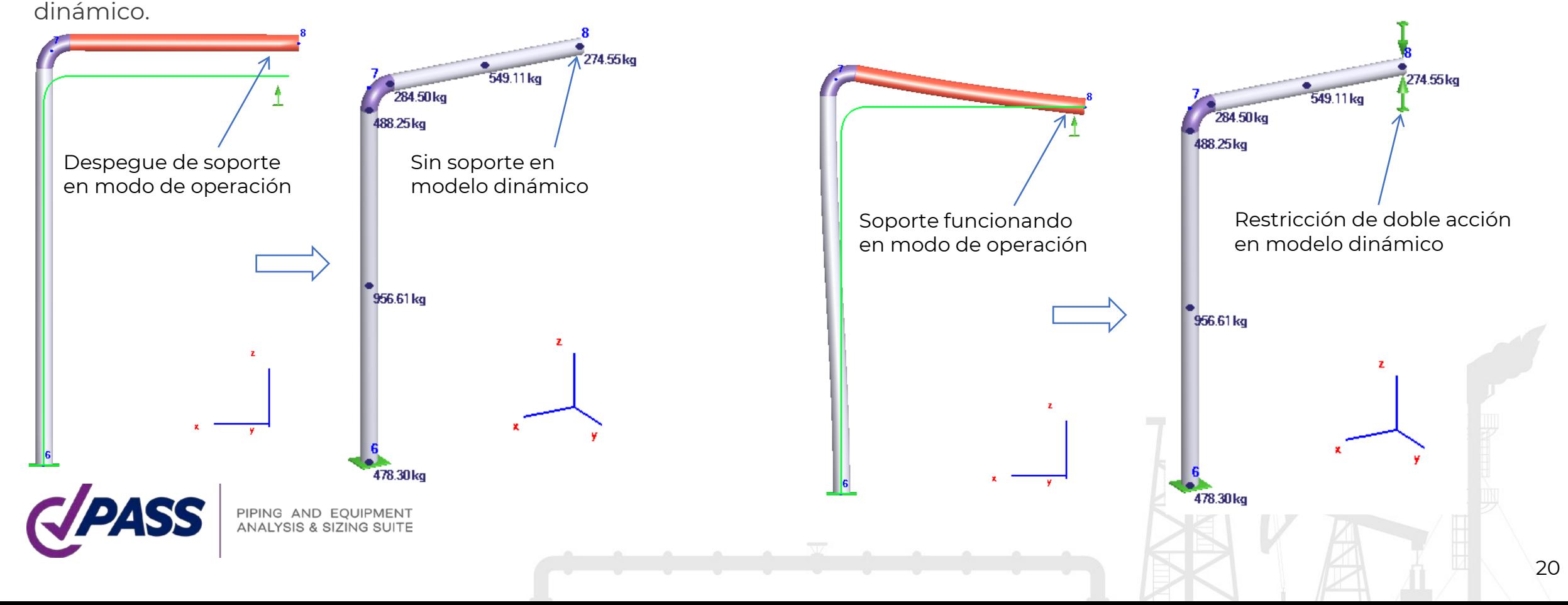

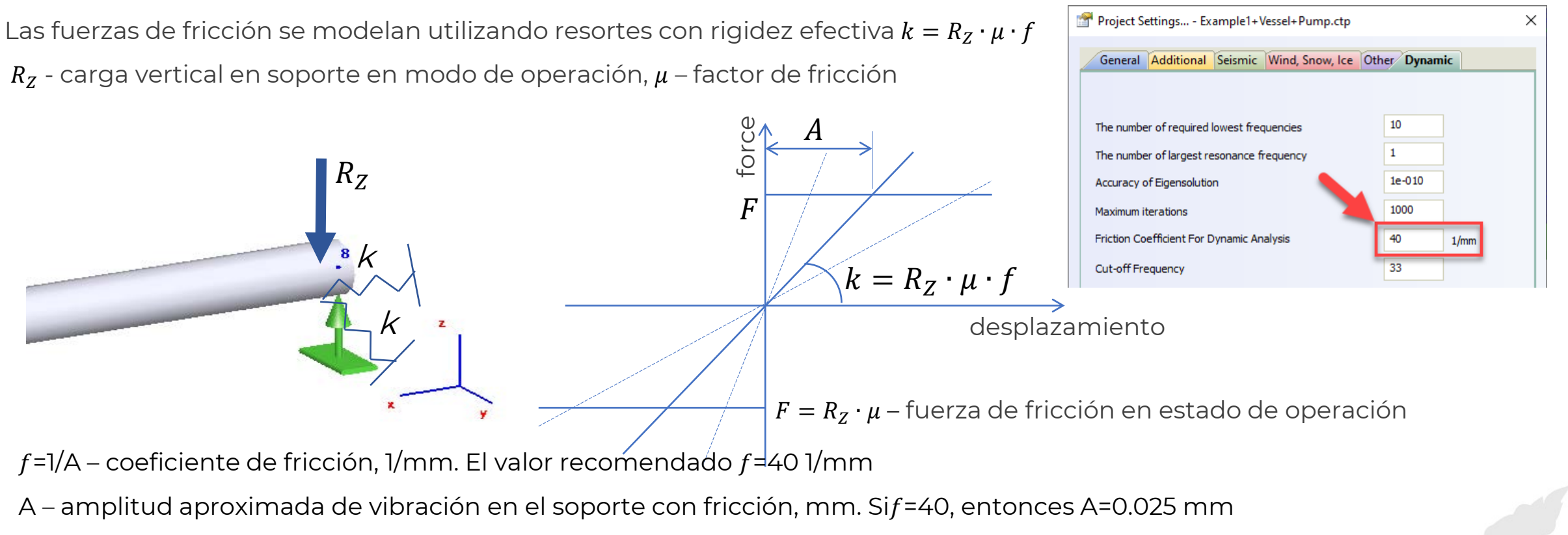

Si $f = 0$ , entonces la fricción no se considera en el análisis. Si  $f = 10000$  1/mm, a continuación, la fricción modelada como restricciones casi rígidas El factor f permite "ajustar" el modelo de tuberías para recibir unos resultados que correspondan a las mediciones de campo

El mismo coeficiente  $f$  se aplica para linealizar el efecto de fricción en los siguientes objetos PASS/START-PROF:

- Juntas Deslizables
- Juntas de Bola
- Junta de torsión

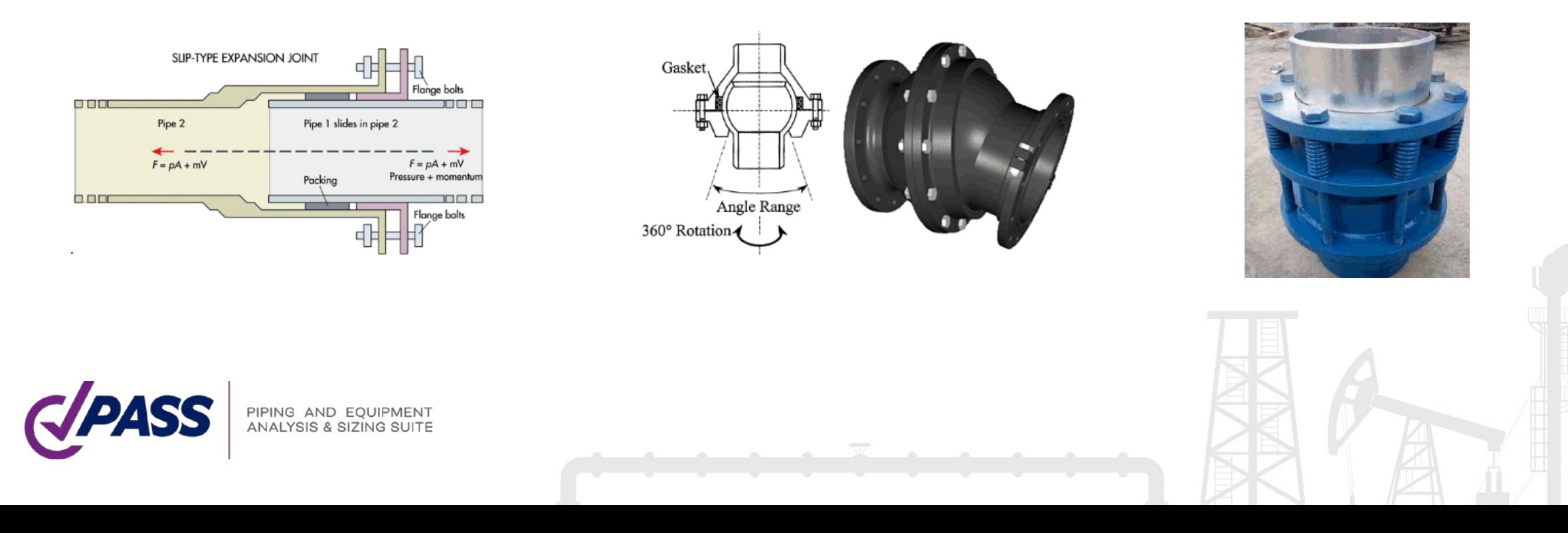

22

Linealización en la varilla de rotación

Para resortes colgantes y soportes rígidos con una varilla giratoria, se añaden los resortes horizontales adicionales para tener en cuenta el efecto péndulo

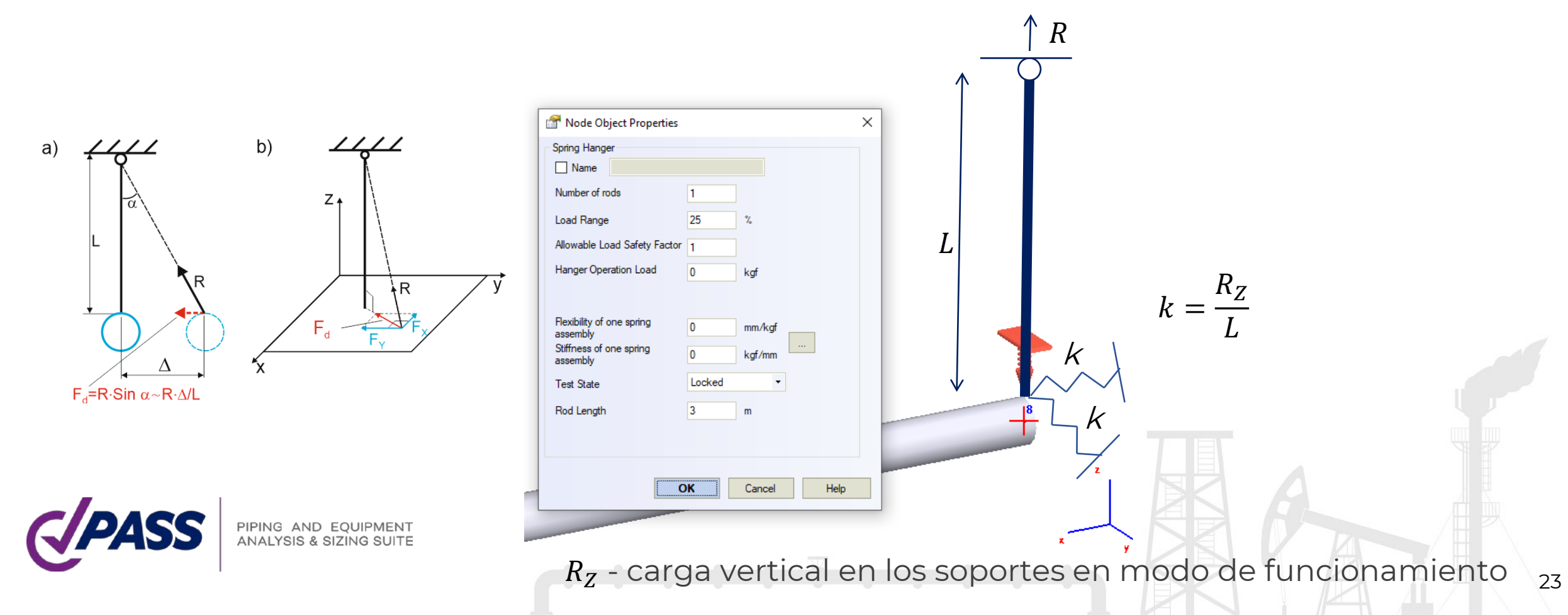

Para evitar el riesgo de resonancia con un equipo giratorio y reducir los efectos de otras cargas dinámicas, se recomienda que la frecuencia natural más baja (la primera) no sea inferior a 4-5 Hz. Ver DNVGL-RP-D101 2.2.7.1

El aumento de la frecuencia natural generalmente requiere más soportes y aumenta el costo del sistema de tuberías.

Además, el aumento de la frecuencia natural aumenta la rigidez del sistema de tuberías que conduce a problemas con las expansiones térmicas, los esfuerzos de expansión y las cargas en los soporte se incrementan.

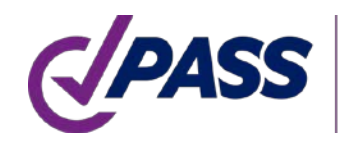

El análisis modal se utiliza para calcular la frecuencia natural de los sistemas de tuberías conectados a compresores y bombas recíprocantes. El efecto de resonancia se produce cuando la frecuencia natural del sistema de tuberías está cerca de la frecuencia de vibración o pulsación del equipo giratorio. Para evitar el efecto de resonancia y reducir el riesgo de falla por fatiga, se recomienda asegurarse de que se cumpla el siguiente criterio:

| 0.8 < $\frac{f_{ip}}{f_j} < 1.2$                         | Resonance Transinsibility                    |                                   |
|----------------------------------------------------------|----------------------------------------------|-----------------------------------|
| Para frecuencias más altas en el caso de equipos de alta | \n $5 = 0$ \n $\frac{1}{\delta} = 0.10\%$ \n | \n $\frac{1}{\delta} = 0.10\%$ \n |
| 1/17 $(\omega_p/\omega_p)^2$ \n                          | \n $\frac{1}{\delta} = 0.10\%$ \n            |                                   |
| 1/17 $(\omega_p/\omega_p)^2$ \n                          | \n $\frac{1}{\delta} = 0.10\%$ \n            |                                   |
| 1/17 $(\omega_p/\omega_p)^2$ \n                          | \n $\frac{1}{\delta} = 0.10\%$ \n            |                                   |
| 1/17 $(\omega_p/\omega_p)^2$ \n                          | \n $\frac{1}{\delta} = 0.10\%$ \n            |                                   |
| 1/17 $(\omega_p/\omega_p)^2$ \n                          | \n $\frac{1}{\delta} = 0.10\%$ \n            |                                   |
| 1/17 $(\omega_p/\omega_p)^2$ \n                          | \n $\frac{1}{\delta} = 0.10\%$ \n            |                                   |
| 1/17 $(\omega_p/\omega_p)^2$ \n                          | \n $\frac{1}{\delta} = 0.10\%$ \n            |                                   |
| 1/17 $(\omega_p/\omega_p)^2$ \n                          | \n $\frac{1}{\delta} = 0.10\%$ \n            |                                   |
| 1/17 $(\omega_p/\omega_p)^2$ \n                          | \n $\frac{1}{\delta} = 0.10\%$ \n            |                                   |
| 2/10 $\delta = 0.2\omega_p$ \n                           | \n<                                          |                                   |

25

El Energy Institute presentó el documento "Guidelines for the Avoidance of Vibration Induced Fatigue Failure in Process Pipework" T 10.3.2.1 : "las frecuencias naturales de la tubería deberían ser fuera del ± 20% de la frecuencia de excitación".

API 618 6th: Las frecuencias naturales mecánicas predecibles estarán diseñadas para ser separadas de las frecuencias de excitación significantes por al menos 20%

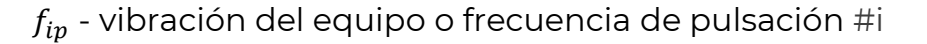

 $f_i$  - frecuencia natural del Sistema de tubería #j

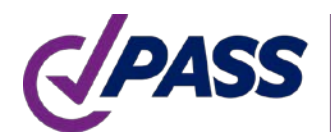

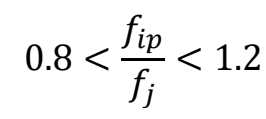

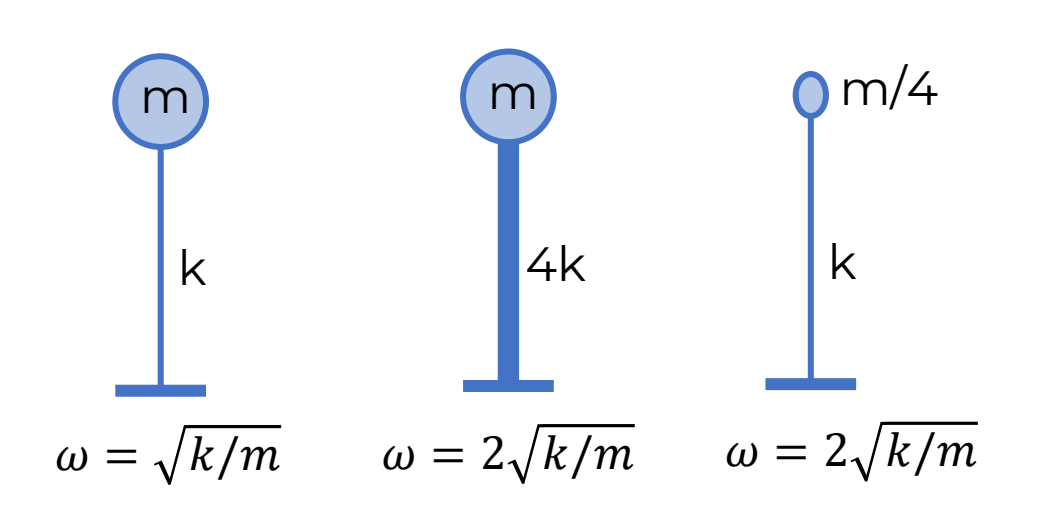

Para incrementar la frecuencia natural necesitamos incrementar la rigidez del sistema o reducir la masa

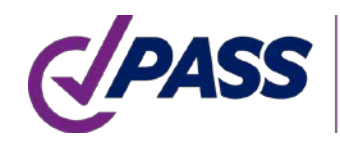

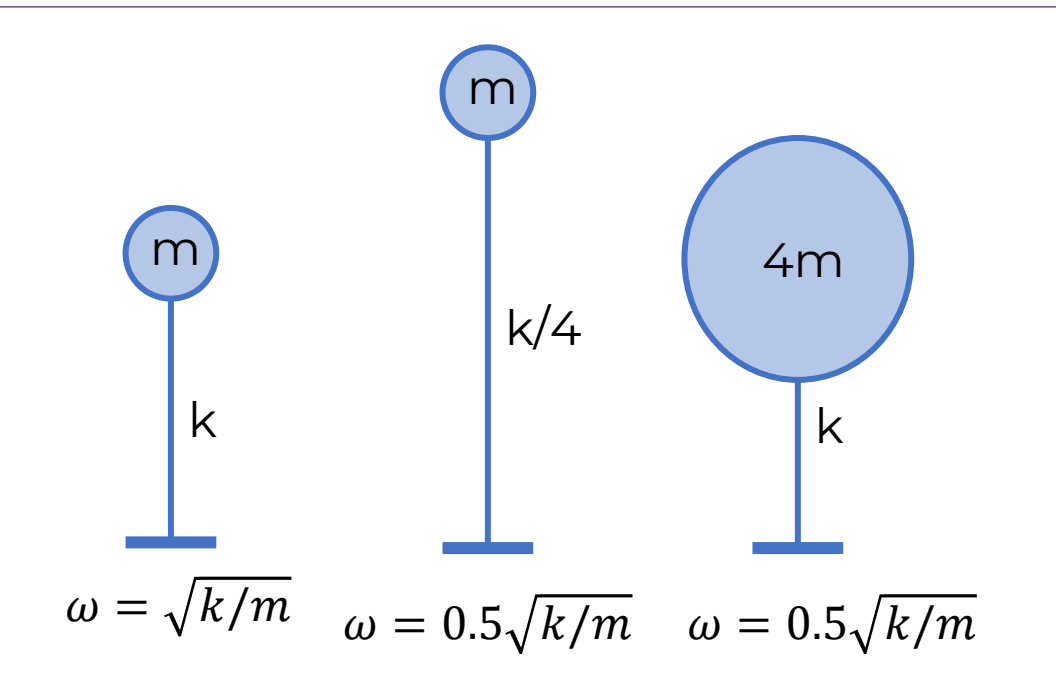

Para reducir la frecuencia natural necesitamos reducir la rigidez o incrementar la masa

### sensibilidad

### PASS/START-PROF | Dinámico: Análisis Modal

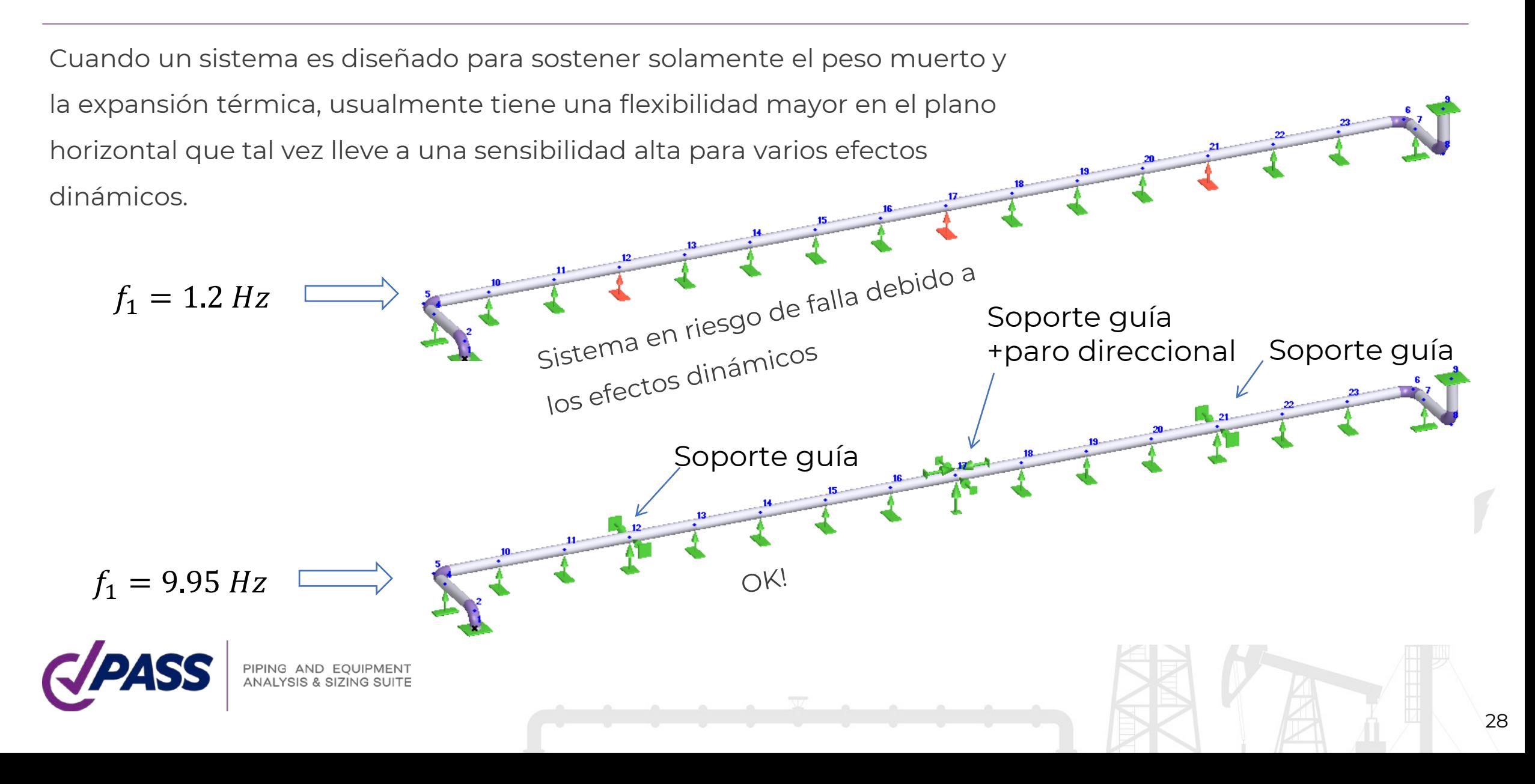

Agregar soportes en los puntos con mayores desplazamiento en la forma modal incrementa las frecuencias naturales

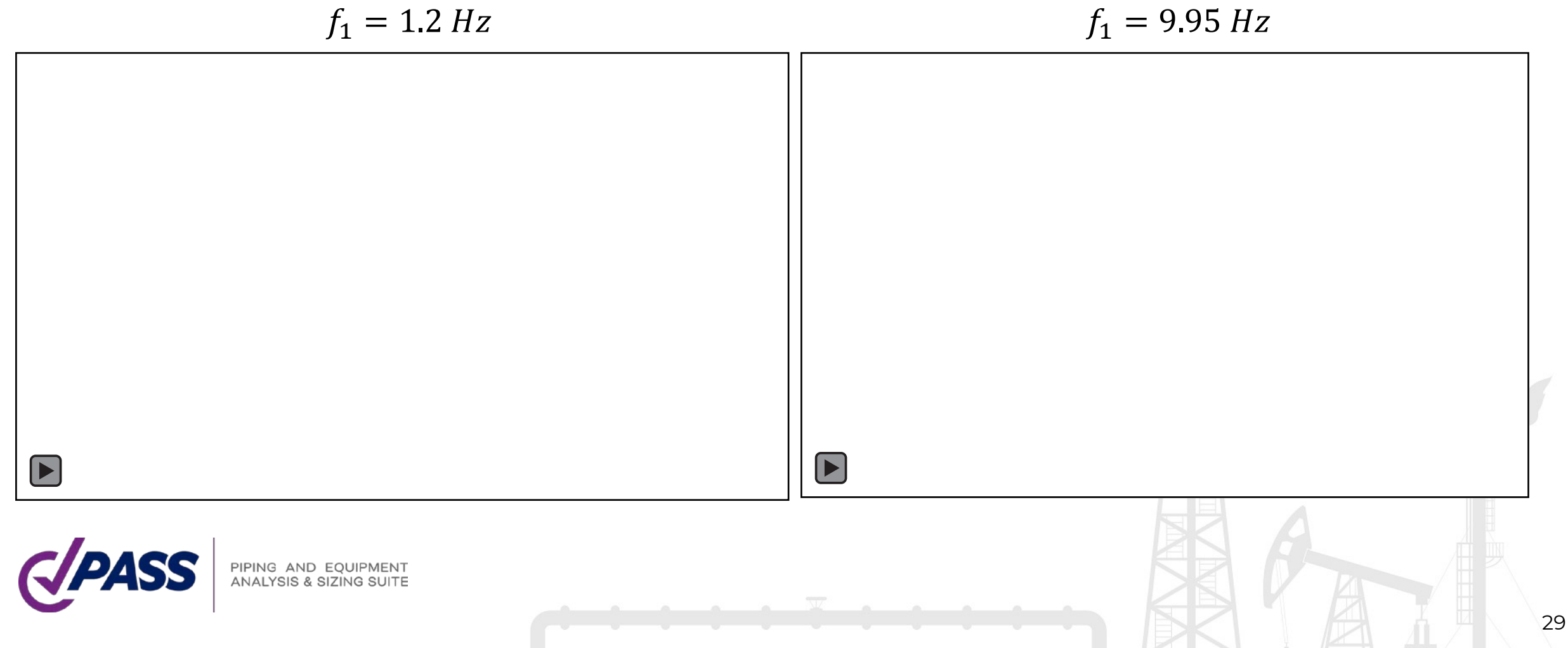

La rigidez de los soportes y las boquillas afectan fuertemente a las frecuencias naturales

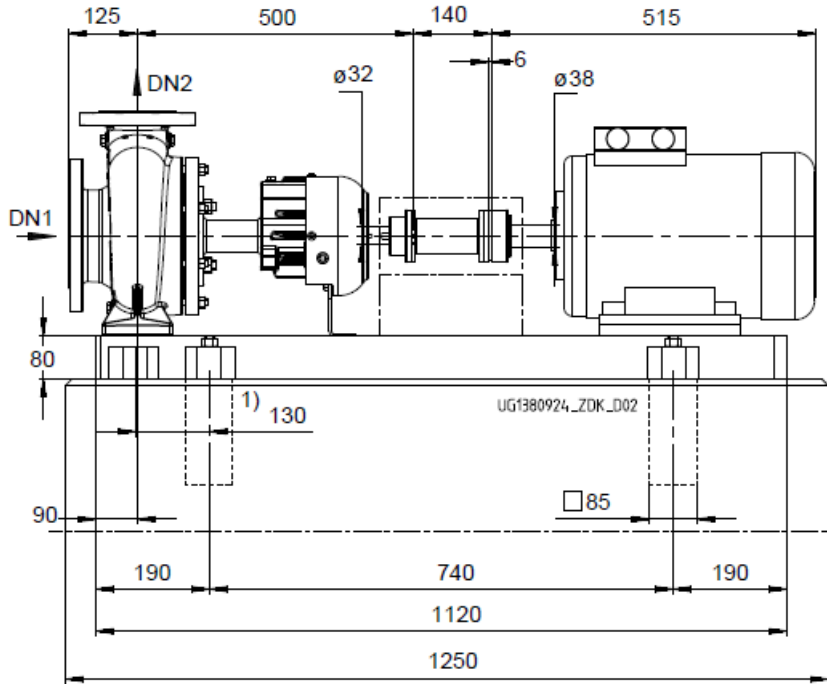

380 440 620

1) Baseplate may also be attached in the region of the casing feet. Refer to KSB if necessary.

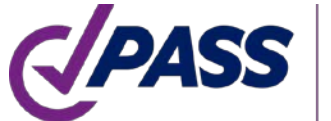

PIPING AND EQUIPMENT<br>ANALYSIS & SIZING SUITE

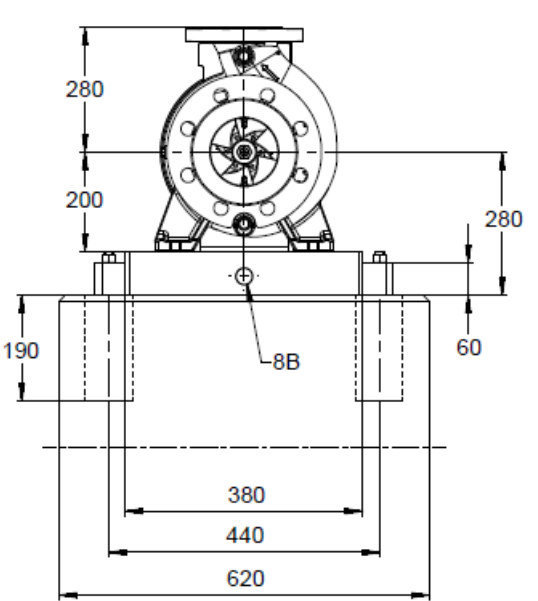

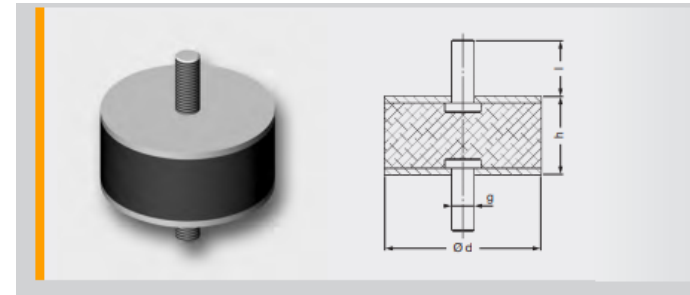

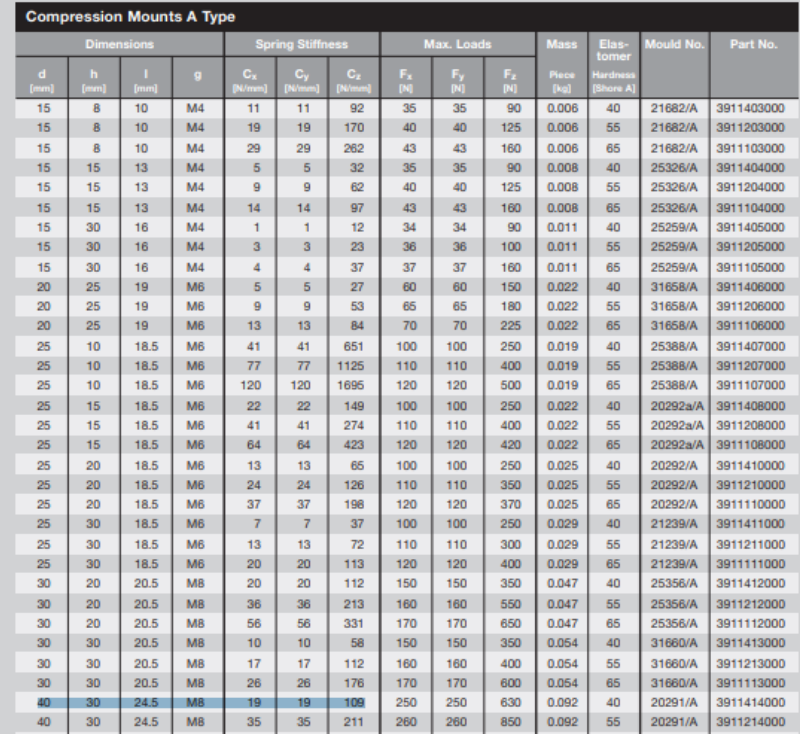

Adicionar soportes en los puntos con mayores desplazamientos en la forma modal incrementa las frecuencias naturales

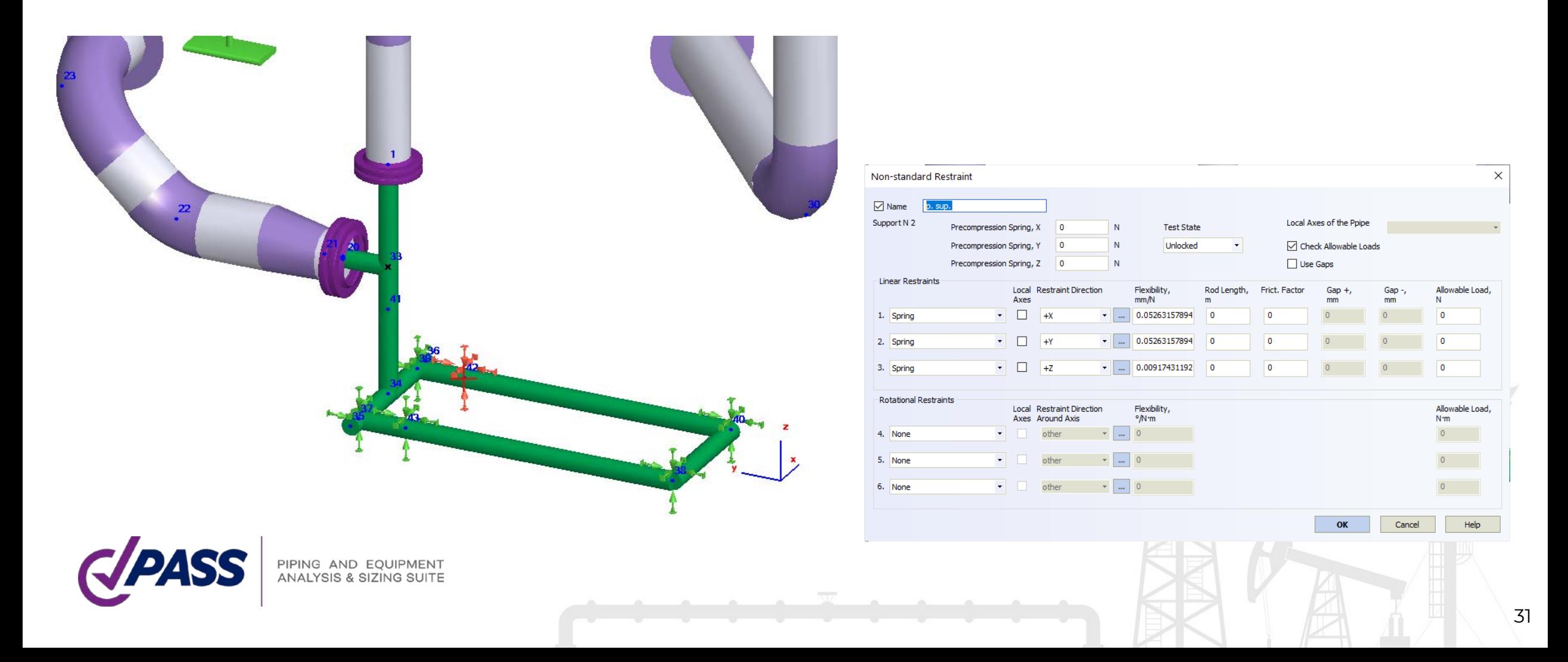

### Manual de verificación de PASS/START-PROF

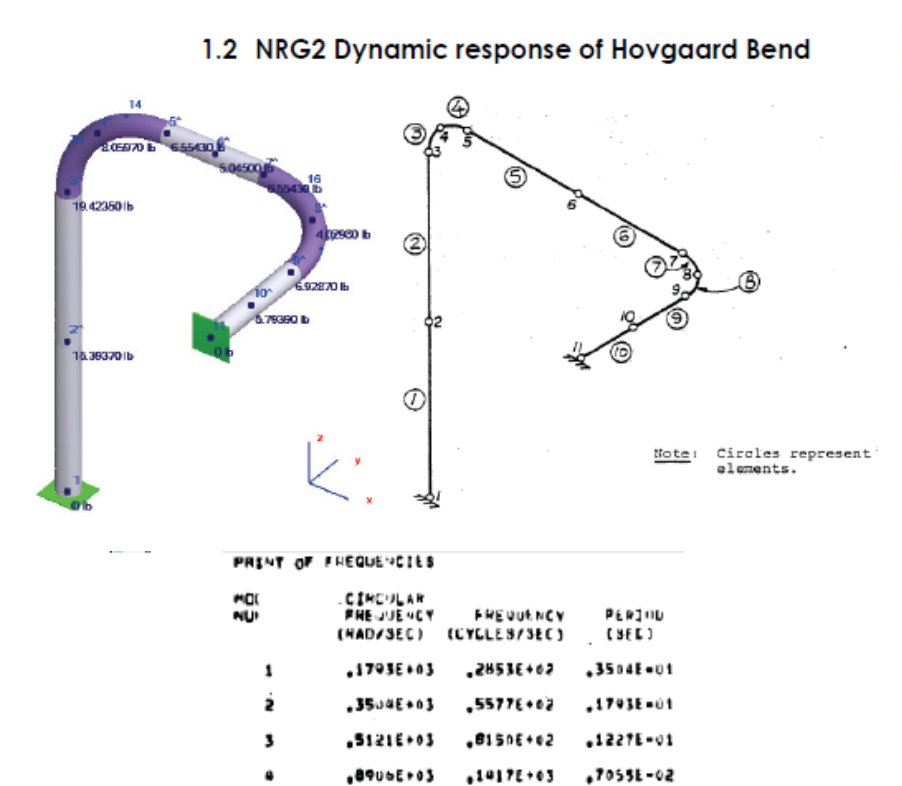

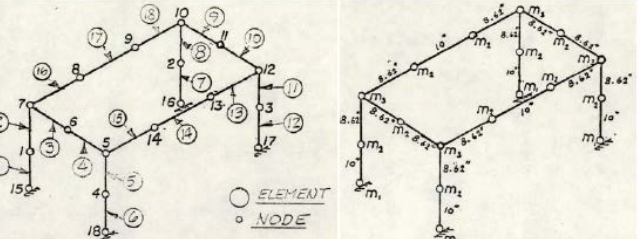

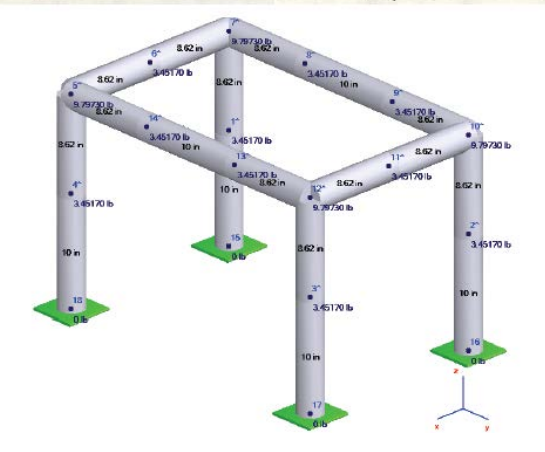

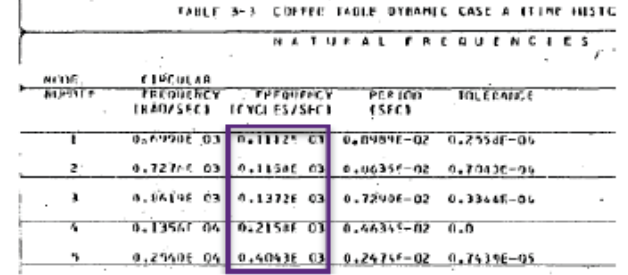

### Comparison of Natural Frequency Values for Coffee Table Problem

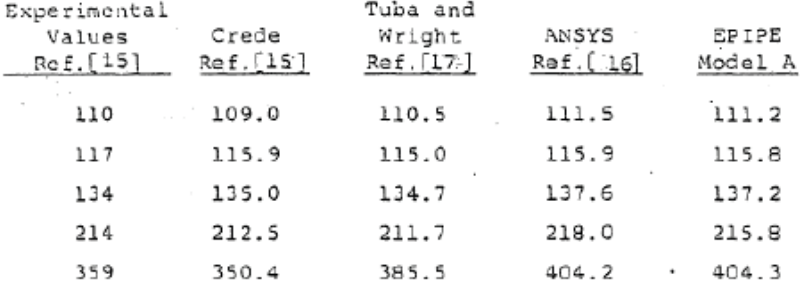

### **Thingut & Frequencies/Periods**

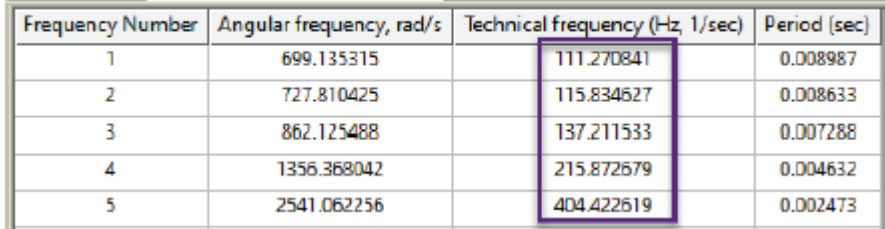

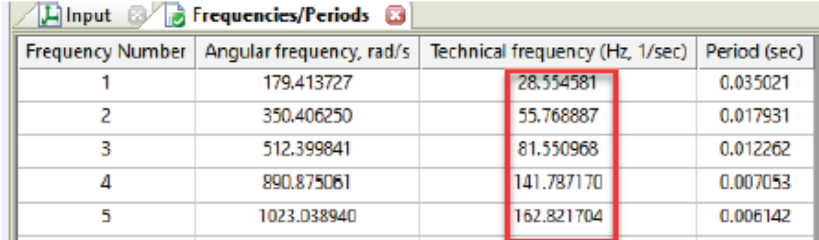

.1023E+04

 $.10210103$ 

Su-35×26.

### Problemas en Edición 2018

Ver artículo [en blog PASS](https://blog.passuite.com/several-asme-b31-en-13480-issues-needed-to-know-for-pipe-stress-engineer/) para este problema

104.8.3 Stress Due to Displacement Load Ranges. The effects of thermal expansion and other cyclic loads shall meet the requirements of eq. (17).

$$
S_E = \frac{iM_C}{Z} \le S_A \tag{17}
$$

104.8.1 Stress Due to Sustained Loads. The effects of pressure, weight, and other sustained mechanical loads shall meet the requirements of eq. (15).

(U.S. Customary Units)

$$
S_L = \frac{PD_0}{4t_n} + \frac{0.75iM_A}{Z} \le 1.0 S_h
$$

 $(15)$ 

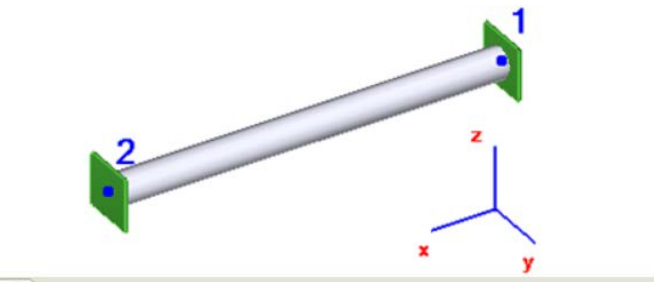

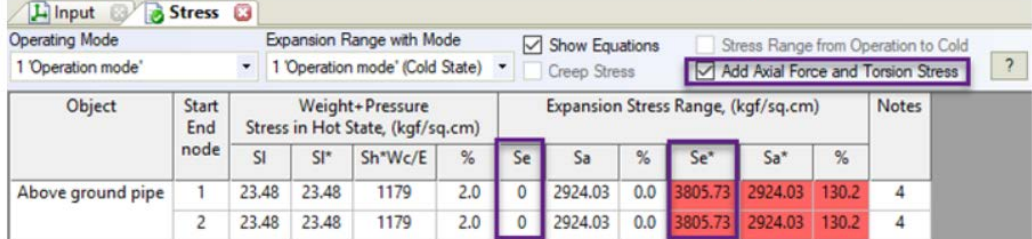

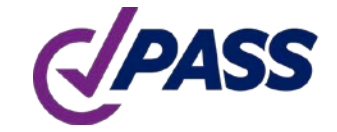

PIPING AND EQUIPMENT<br>ANALYSIS & SIZING SUITE

Weight Stress **C** Linput <sup>3</sup> Expansion Range with Mode Show Equations Stress Range from Operation to (

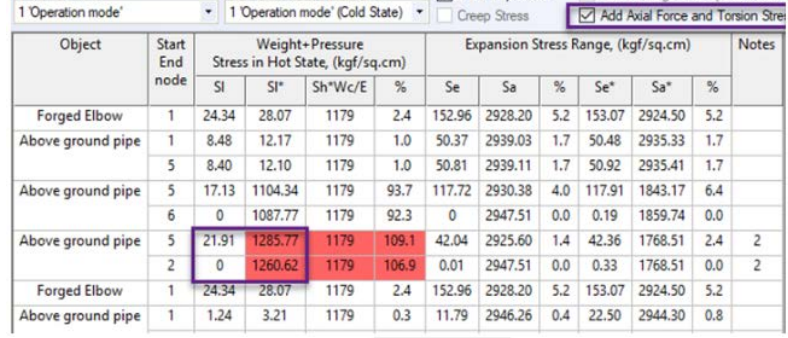

ASME B31.1-2020 tiene dos cambios importantes con respecto a la edición 2018:

- Cambio en las ecuaciones para calcular los esfuerzos sostenido, occasional y por expansión
- Todos los factores SIF y k deben ser calculados de acuerdo con ASME B31J-2017. PASS/START-PROF hace esto automáticamente, sin que usuario

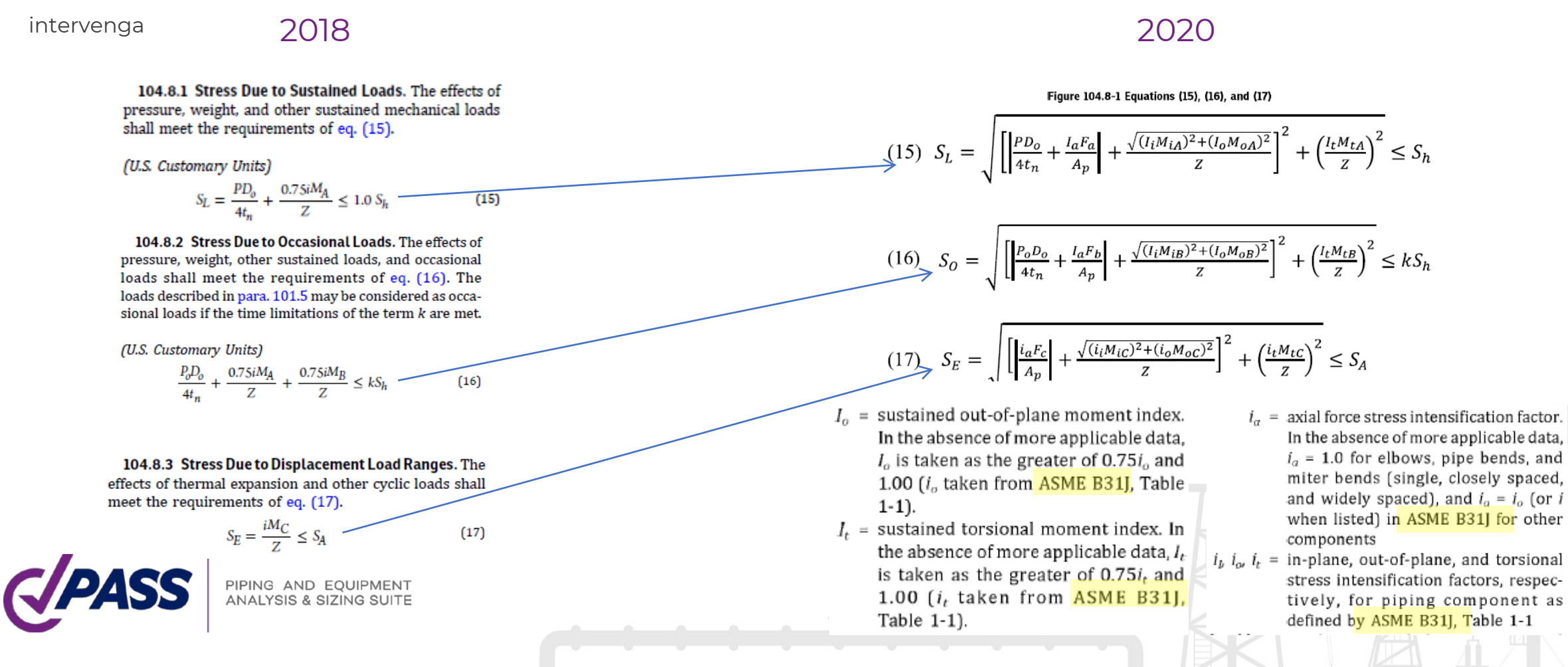

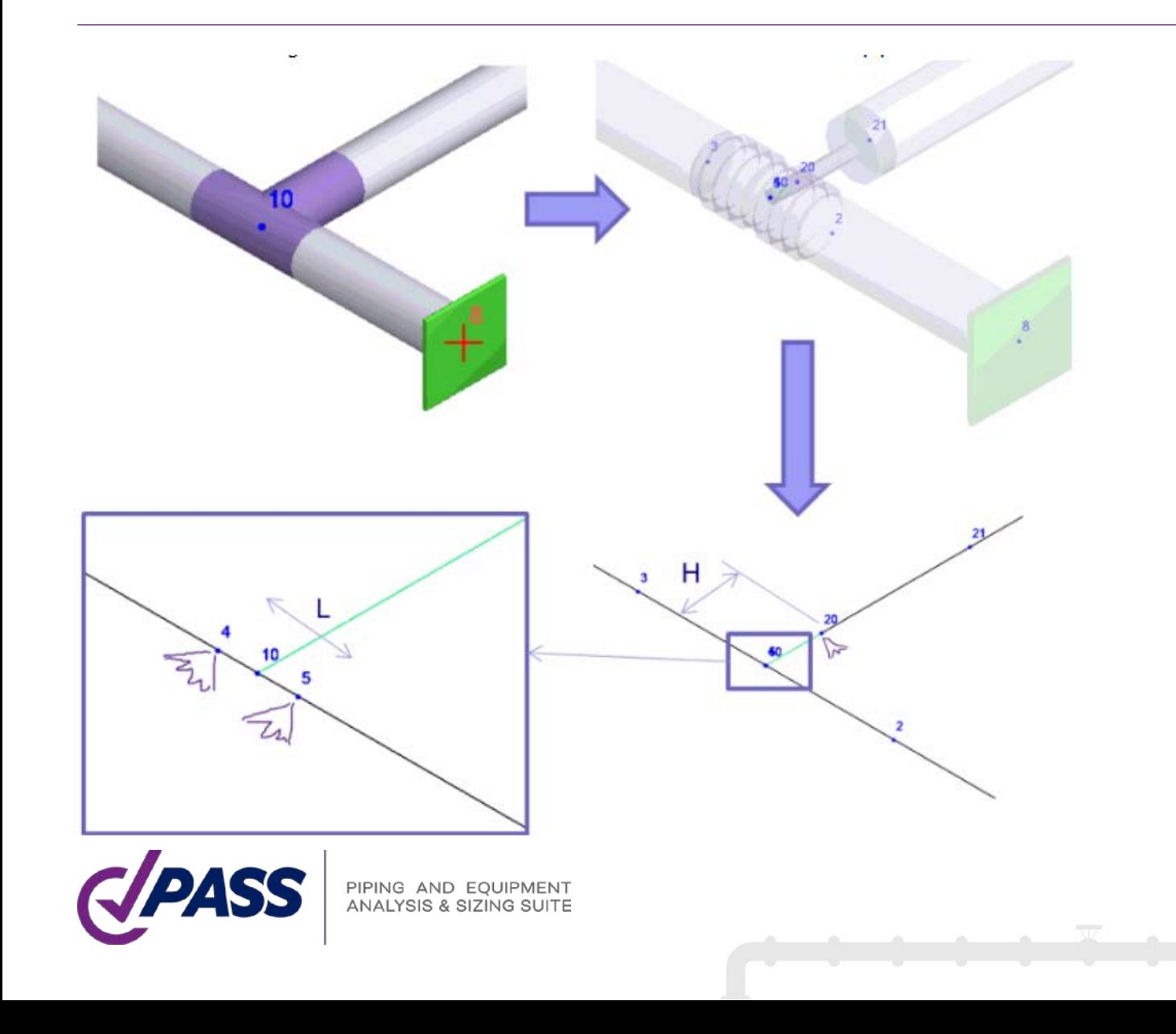

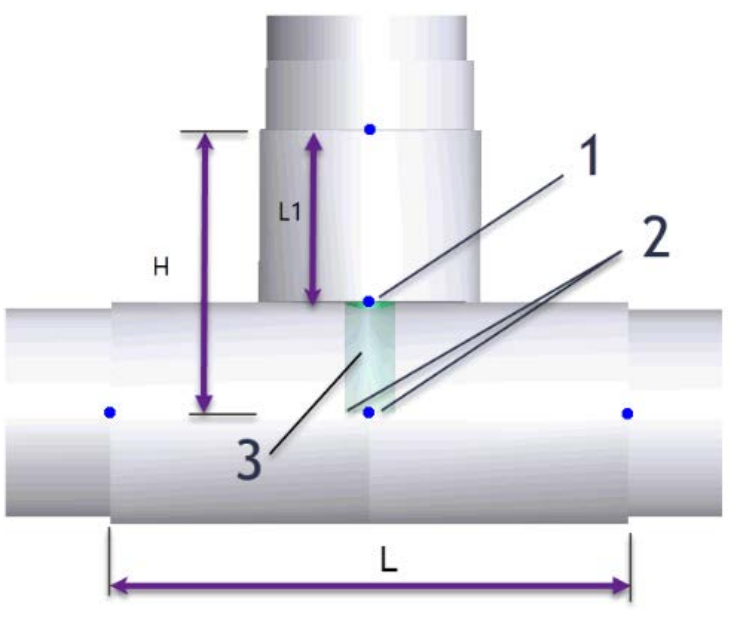

Figure C-2-7 Branch and Run SIF and k-Factor Intersection Orientations

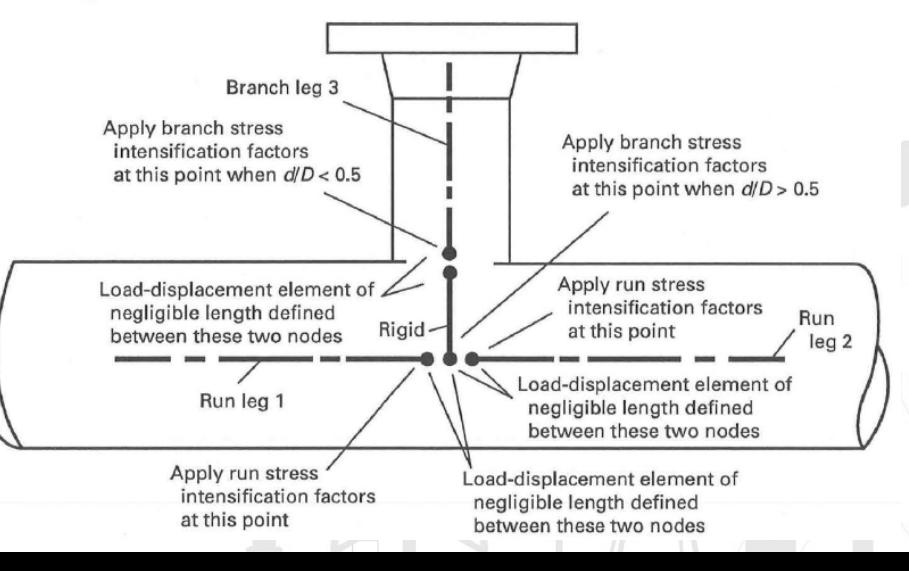

35

**Th** B31G.pip

**Object Number** Code ASME B31G

Pipe

Data

### ASME B31G Resistencia remanente en sistemas de tuberías corroídas

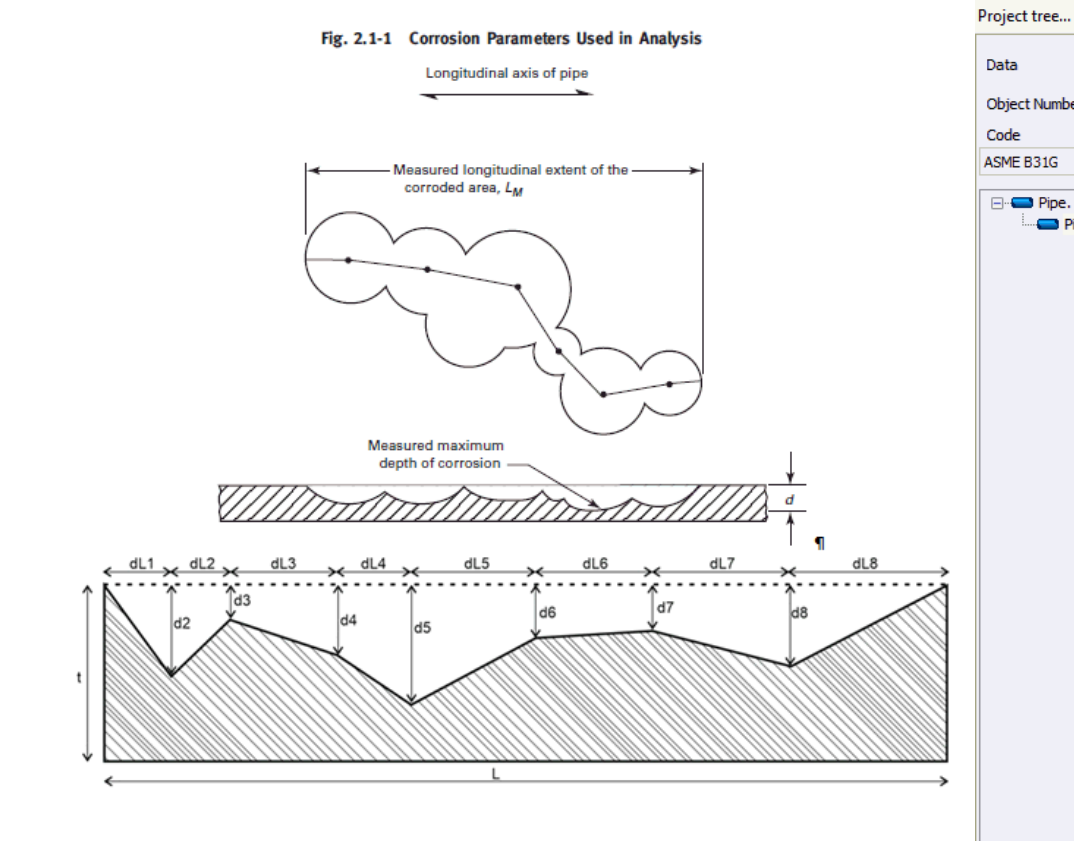

PIPING AND EQUIPMENT<br>ANALYSIS & SIZING SUITE

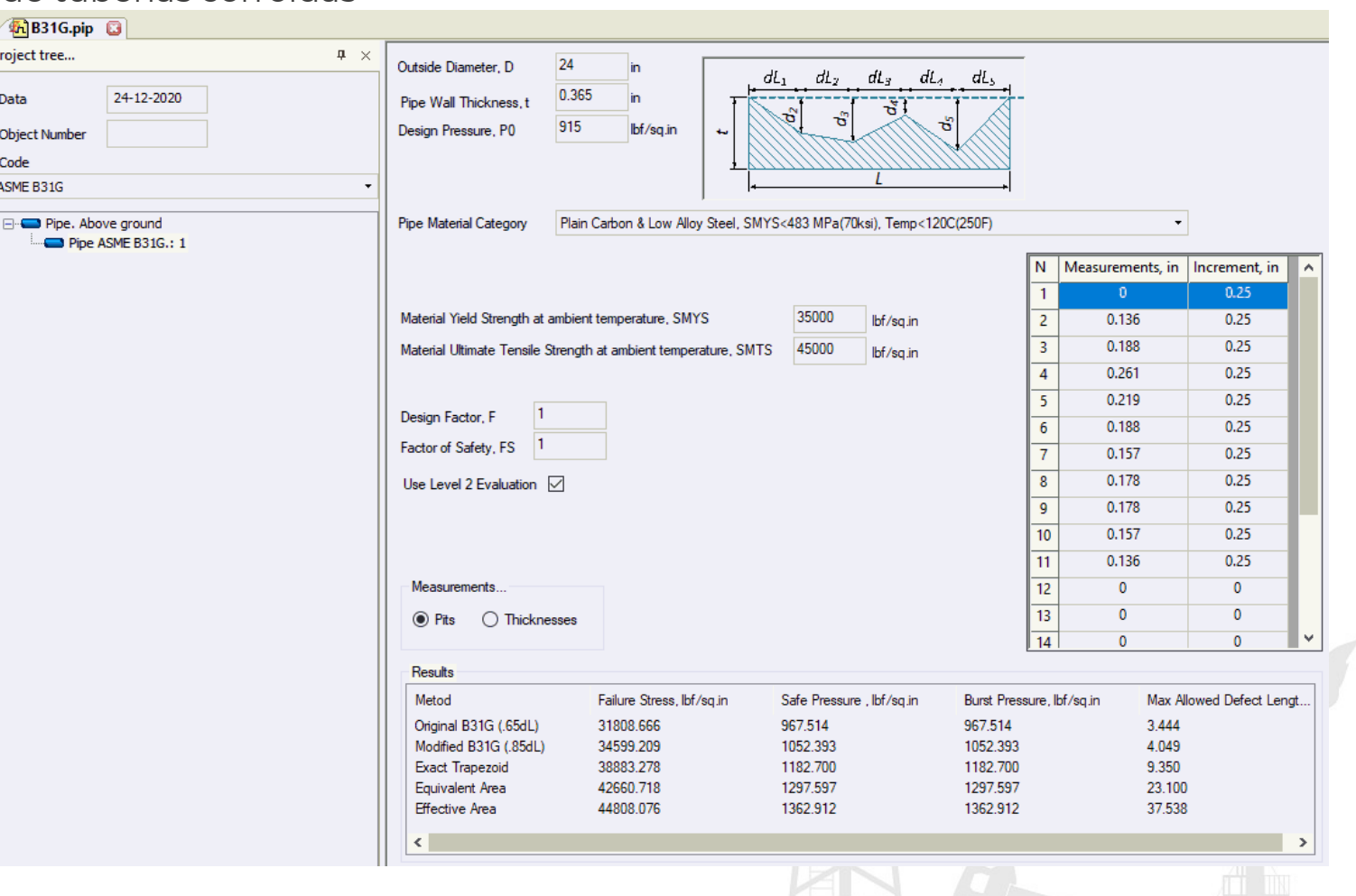

Fórmula de Barlow para tubo sin defecto

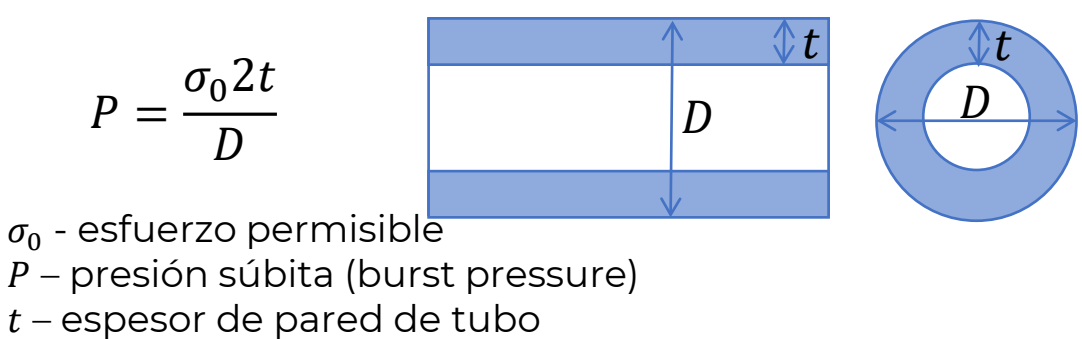

 $D$  – díametro exterior

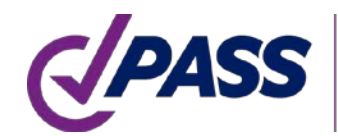

PIPING AND EQUIPMENT<br>ANALYSIS & SIZING SUITE

 $A = dL$ 

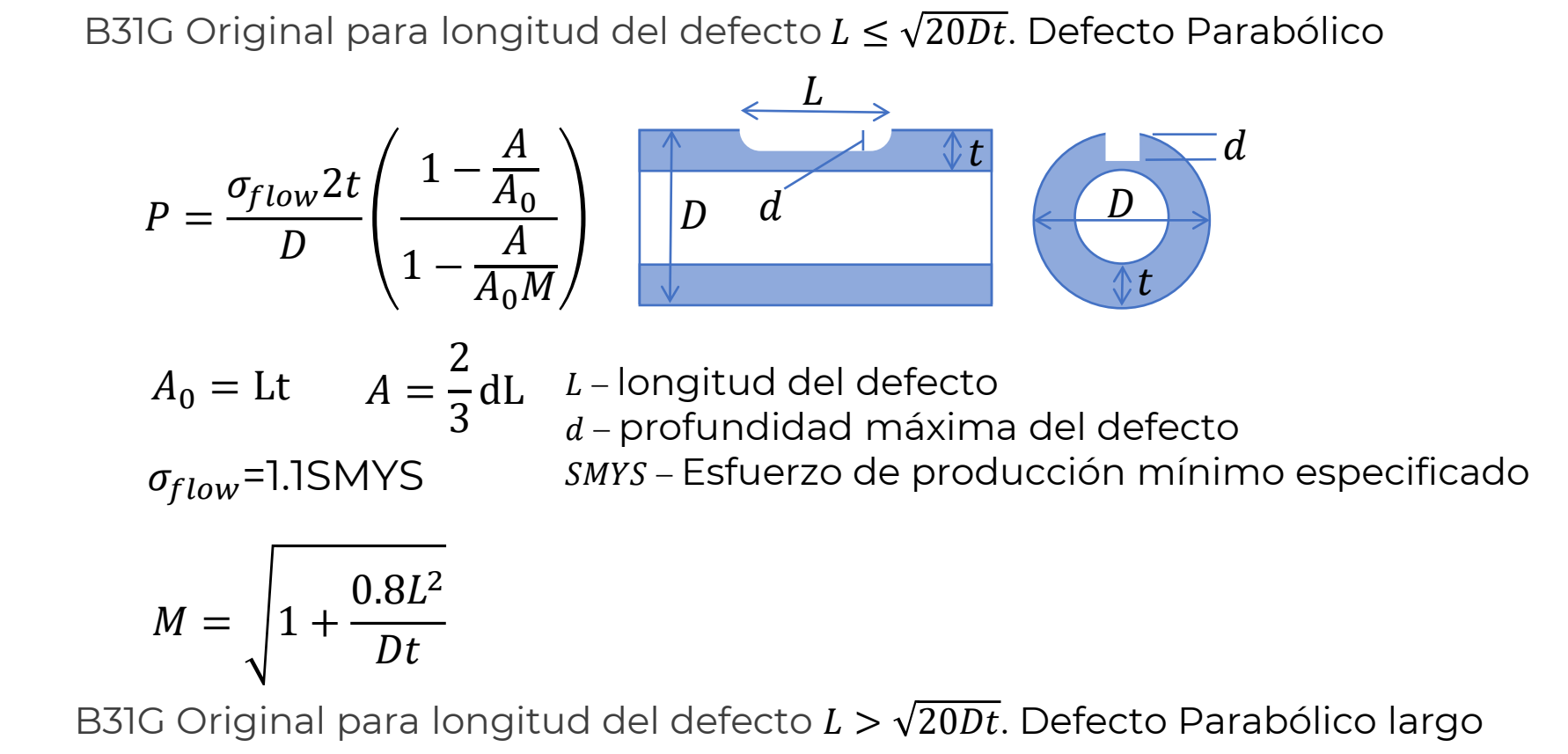

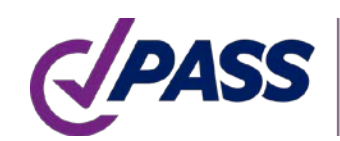

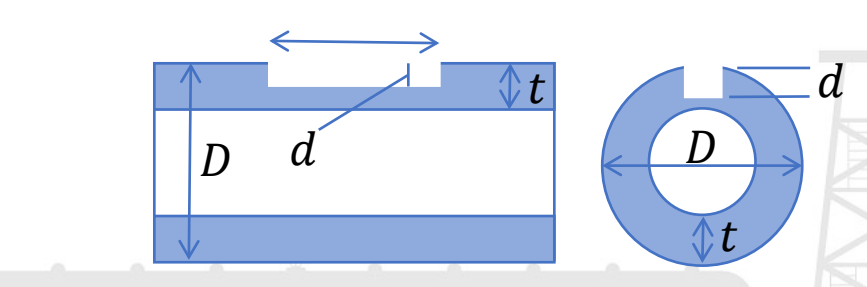

método 0.85dL para longitude del defecto 
$$
L \le \sqrt{50Dt}
$$
  

$$
P = \frac{\sigma_{flow} 2t}{D} \left( \frac{1 - \frac{A}{A_0}}{1 - \frac{A}{A_0 M}} \right) \left( \frac{D}{D} \right) d
$$

 $A_0 =$ Lt  $A = 0.85$ dL  $\sigma_{flow}$ =SMYS+10,000psi

$$
M = \sqrt{1 + 0.6275 \frac{L^2}{Dt} - 0.003375 \left(\frac{L^2}{Dt}\right)^2}
$$

método 0.85dL para longitud del defecto  $L > \sqrt{50Dt}$ 

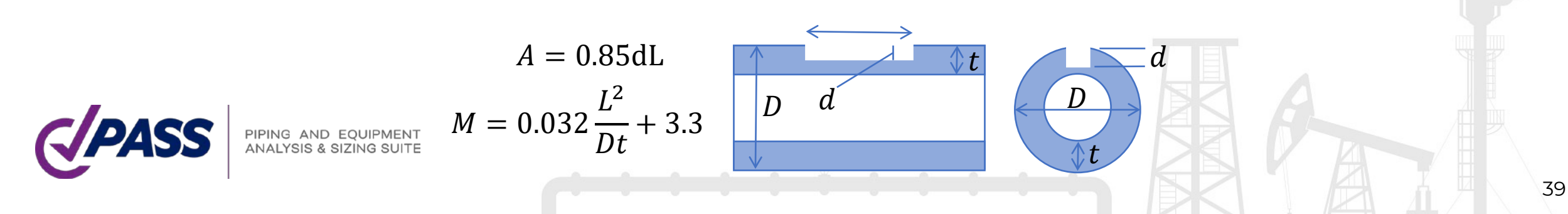

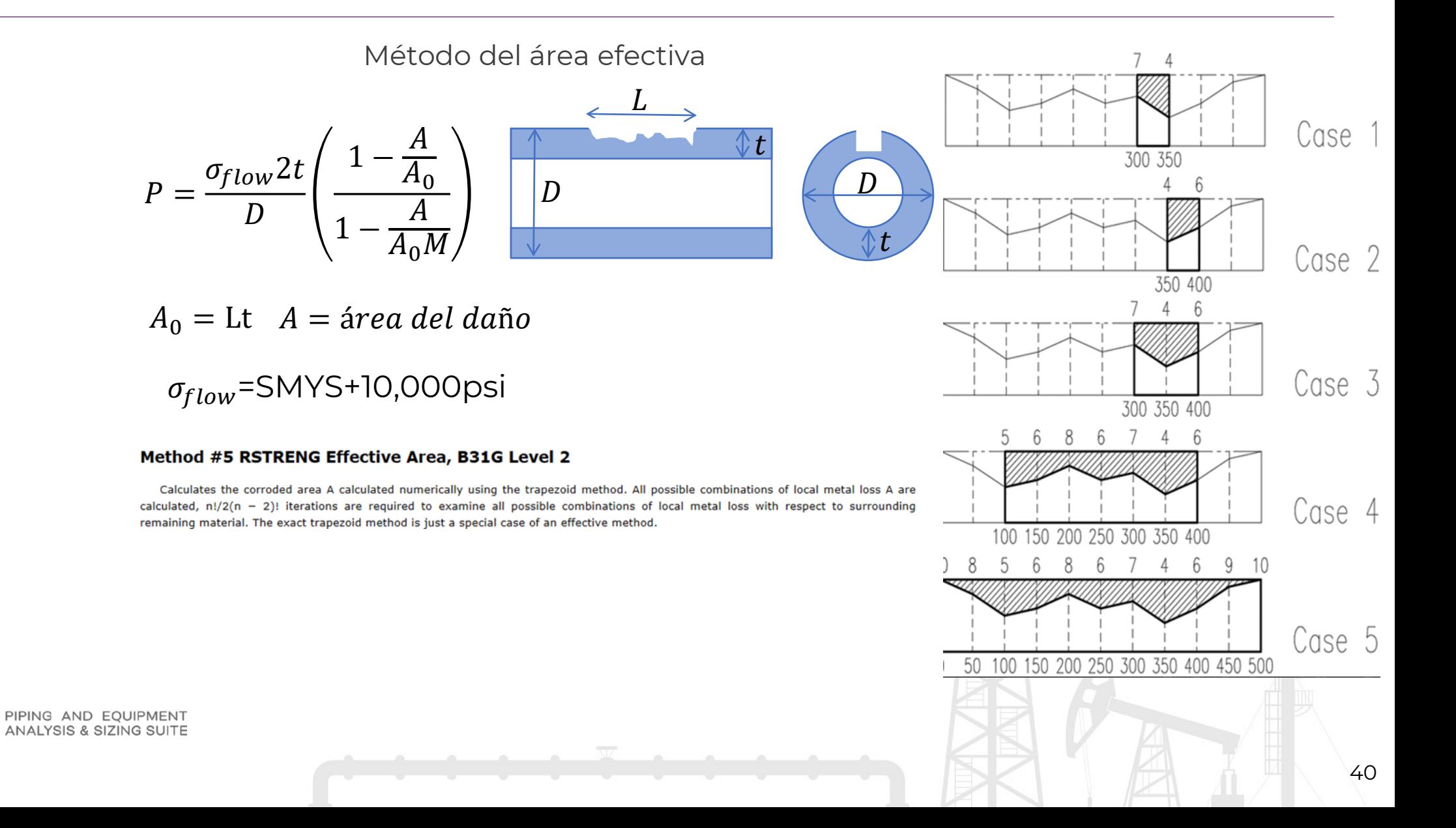

### PASS/START-PROF | Objeto Junta de Bola

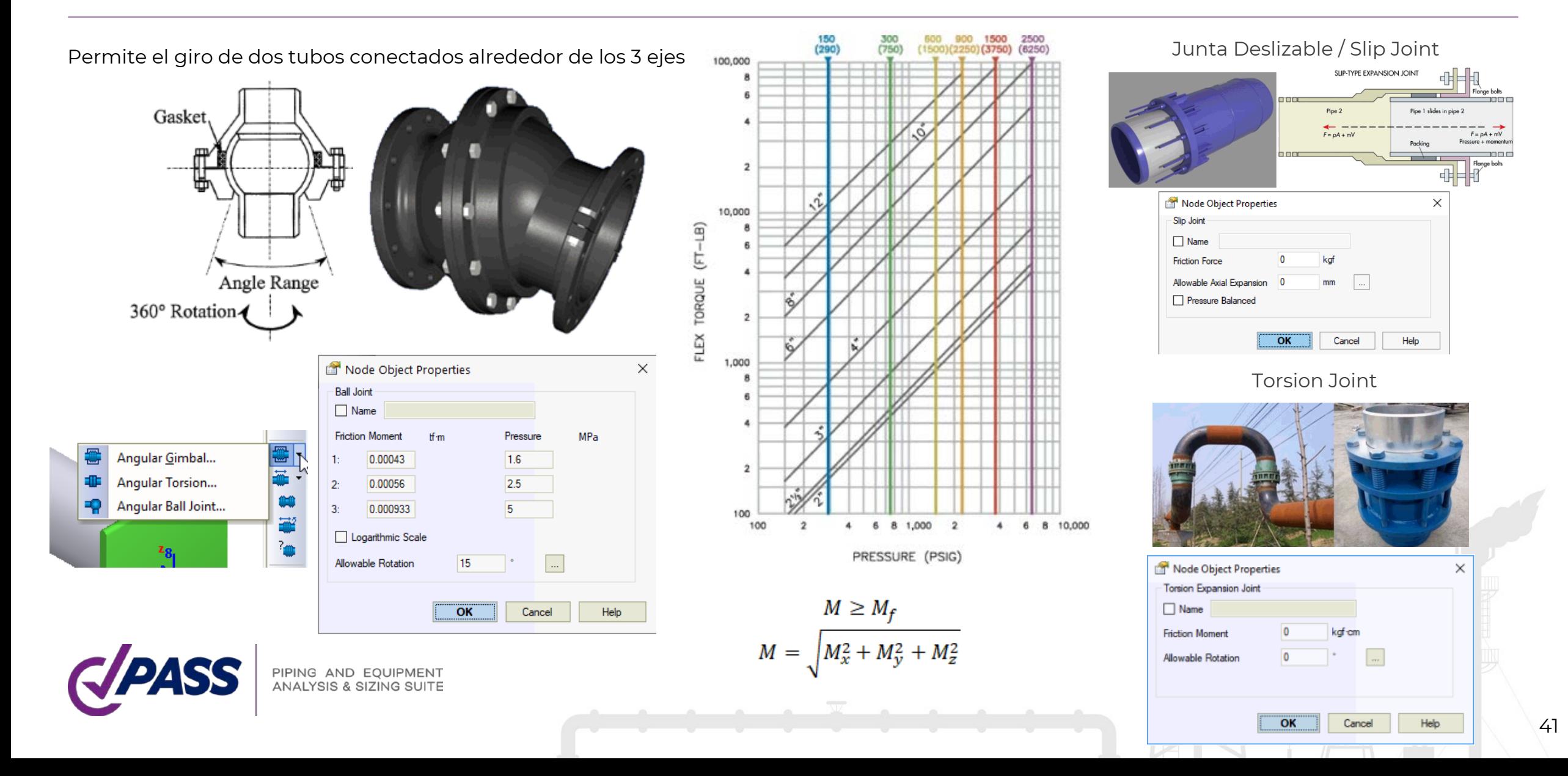

### PASS/START-PROF | Objeto Junta de Bola

### **Base de datos de las Juntas de Bola**

**PA** 

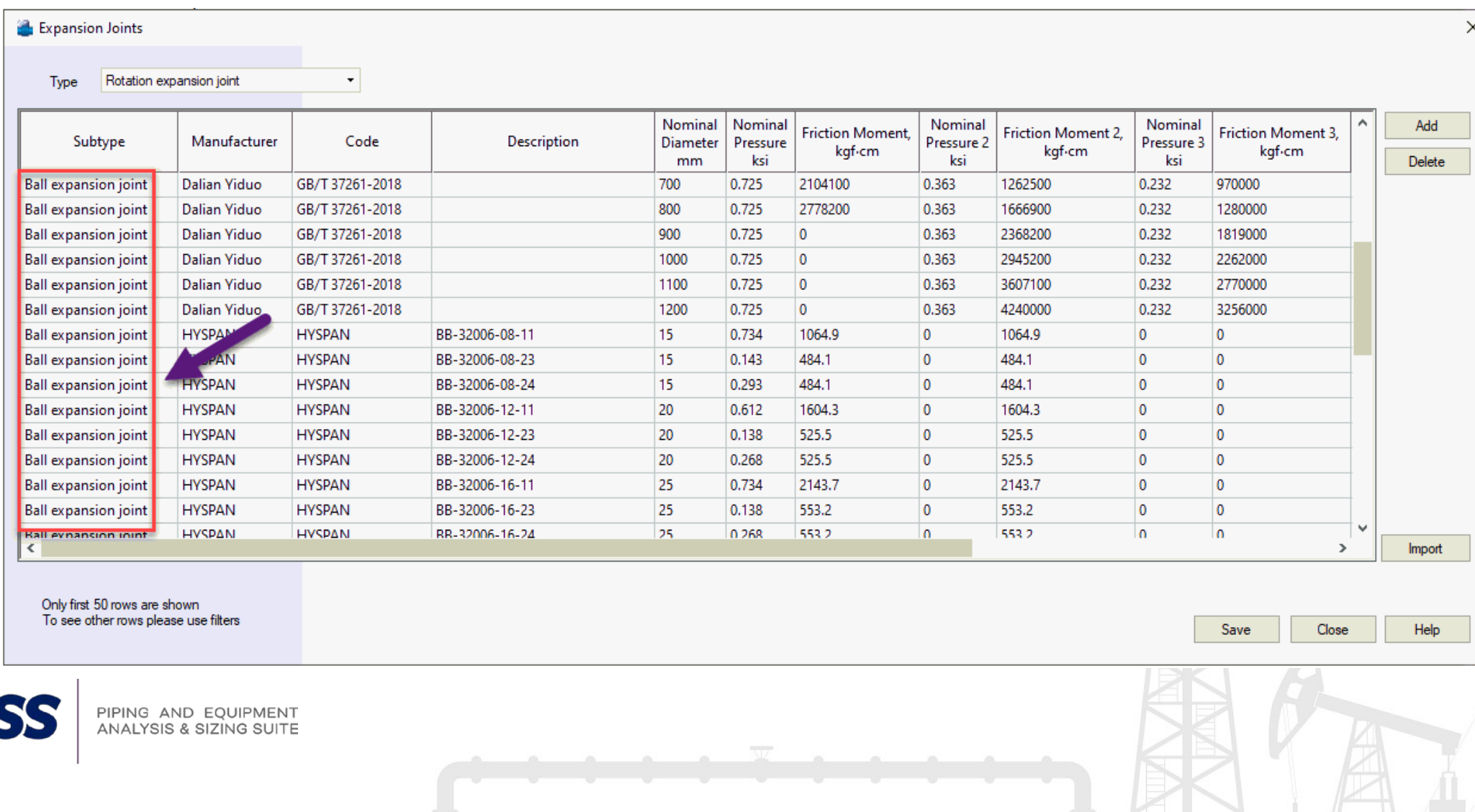

42

### PASS/START-PROF | Objeto Snubber

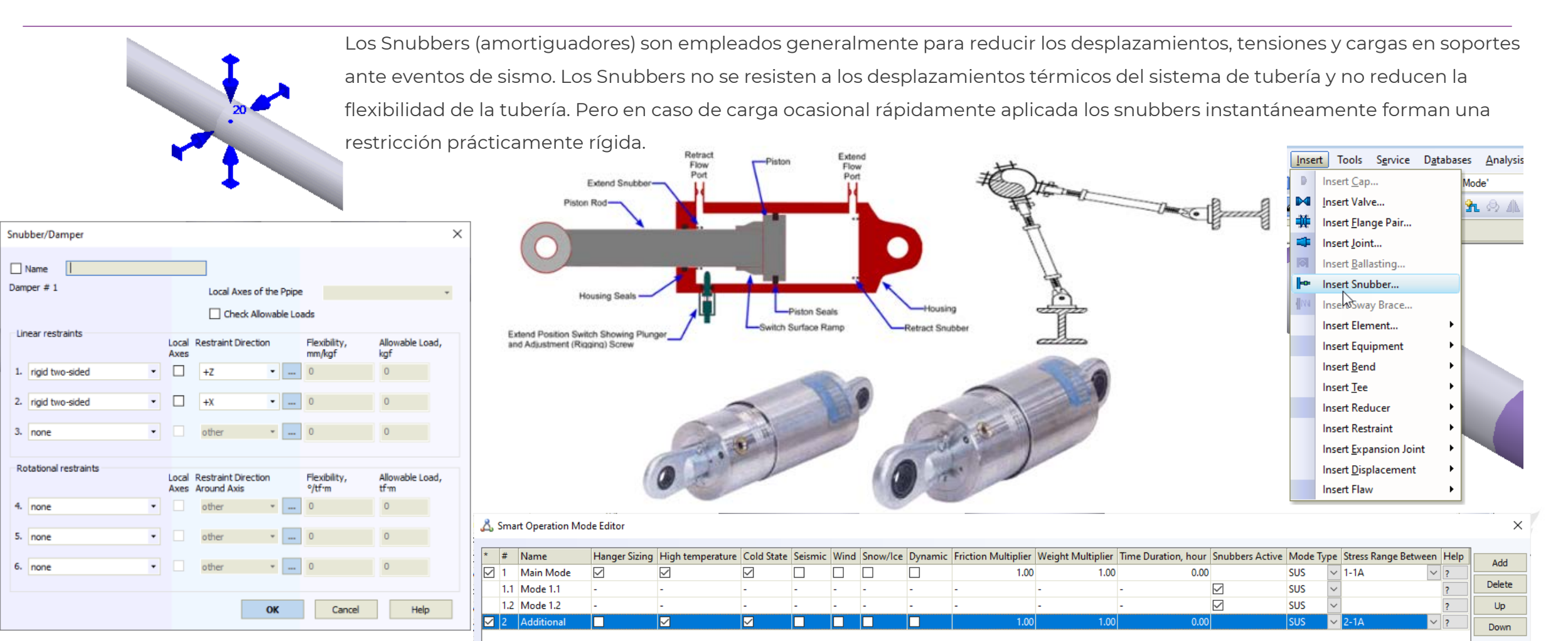

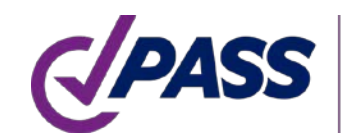

PIPING AND EQUIPMENT ANALYSIS & SIZING SUITE

> OK Cancel

43

Help

### PASS/START-PROF | Calculadora actualizada

Se adiciona la habilidad de introducir datos en cualquier unidad así como combinar distintas unidades. Adiciona representación en pies y pulgadas.

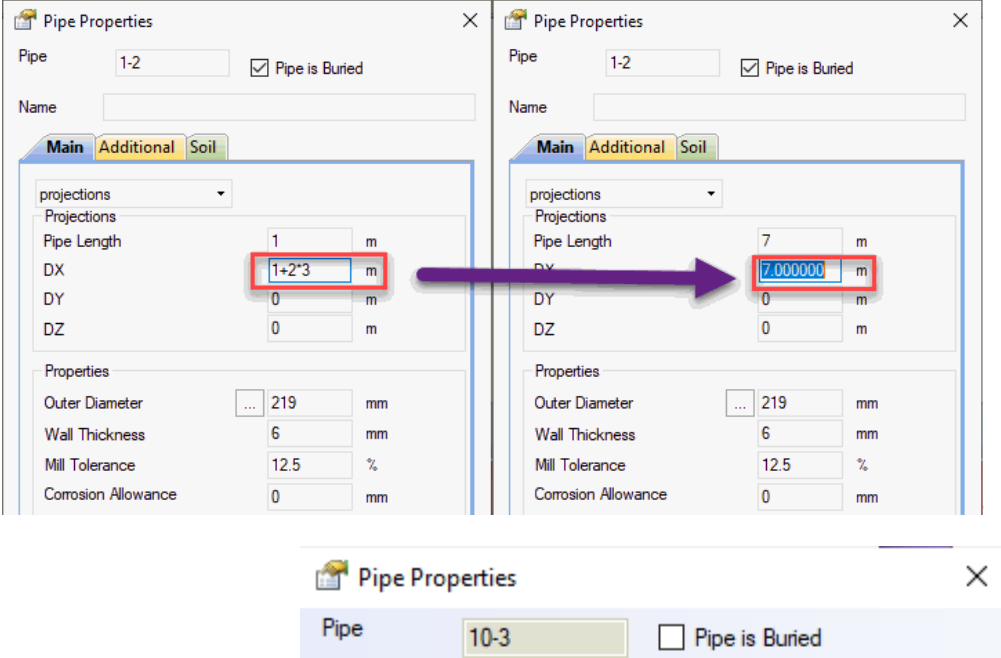

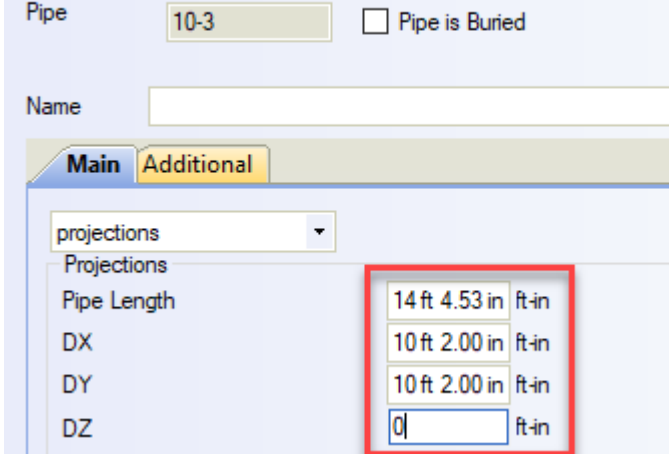

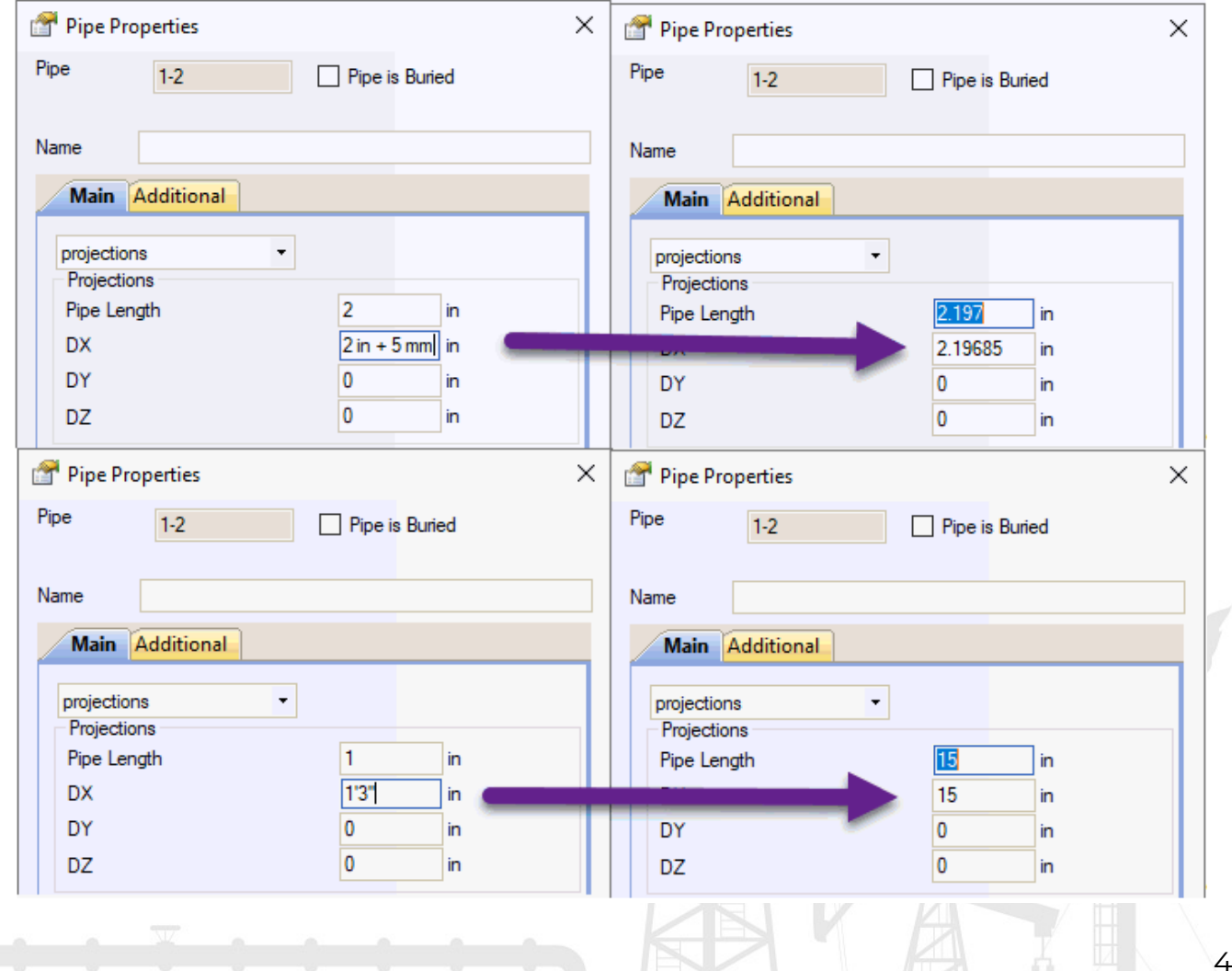

### PASS/START-PROF | Nuevas tablas de resortes

Se pueden elegir ahora además los sig. fabricantes de soportes: Gradior, Pihasa, Pipe Support Systems GmbH (PSSI), Piping Technology and

Products Inc. (PT&P), Sarathi

Escriba por favor en la sección Q&A ¿cuáles fabricantes de resortes deberían ser añadidos en próximas versions de START-PROF?

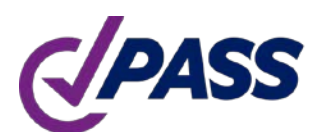

PIPING AND EQUIPMENT ANALYSIS & SIZING SUITE

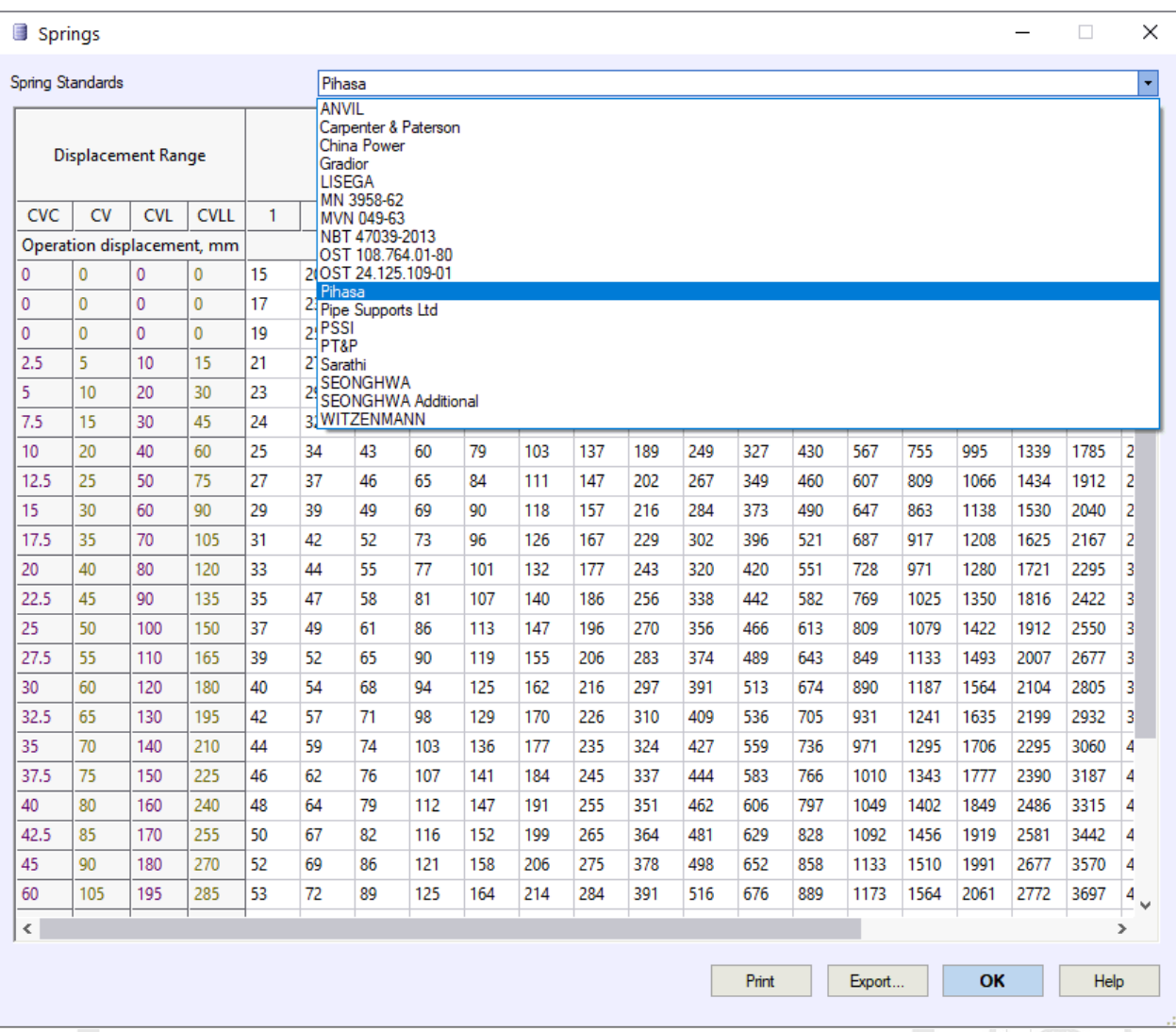

45

### PASS/START-PROF | Base de datos de tubería y accesorios

Se actualizaron las Base de datos para tubos, tees, codos y reducciones de acuerdo con los códigos EN: EN 10216, 10217, 10253

Pipes

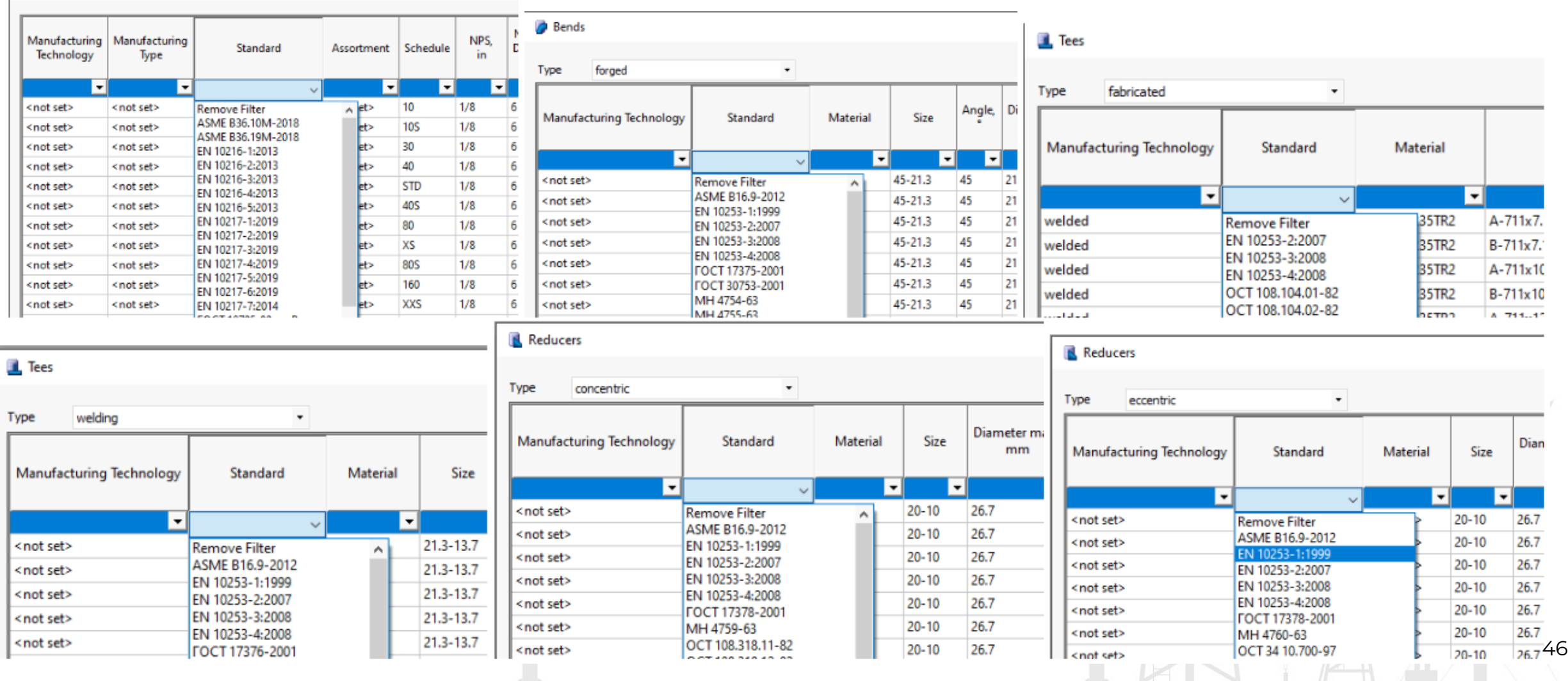

### PASS/START-PROF | Importar desde CAESAR II

Mejora significativa de importar desde CAESAR II. Y se agregó soporte para v.8, v.9, v10, v11, v12 de CAESAR II. El convertidor del modelo se hizo más

inteligente

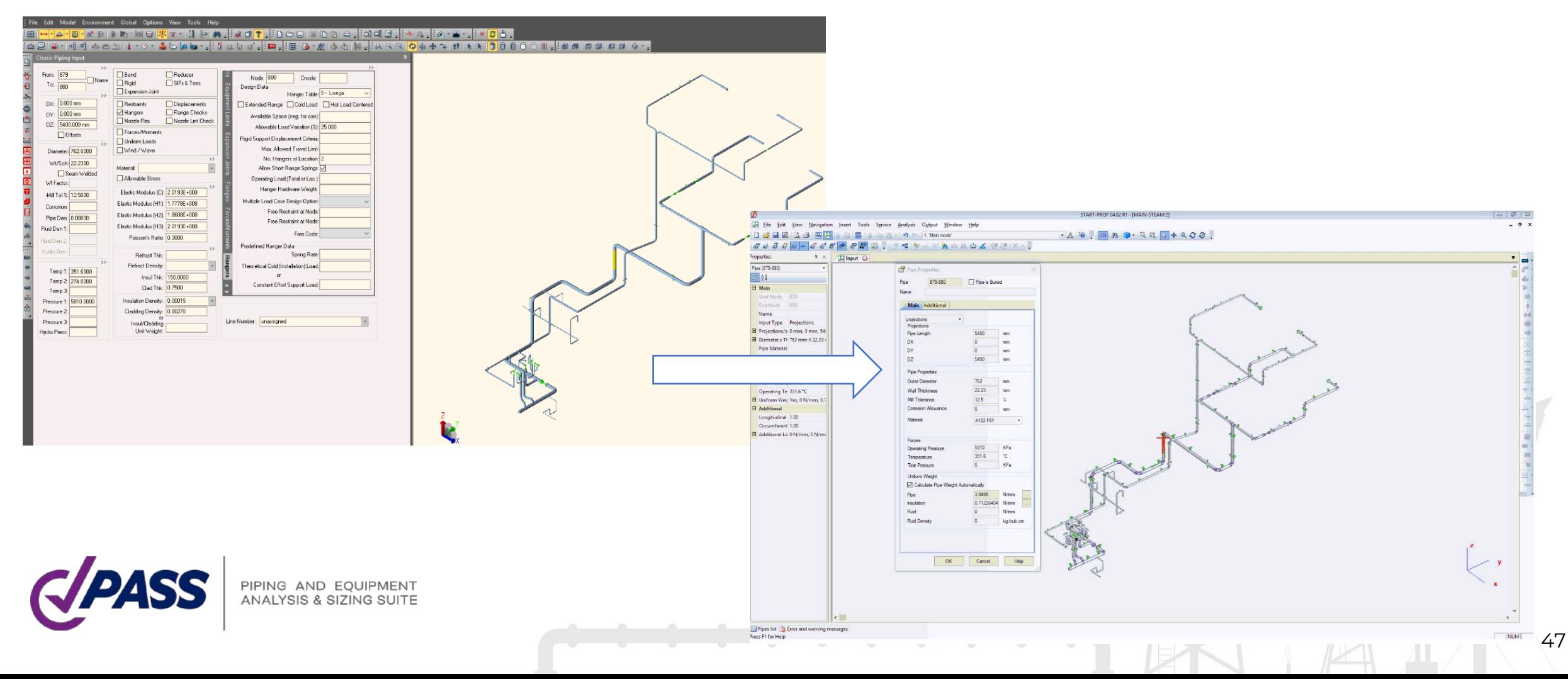

### PASS/START-PROF | Interfaz API

La interfaz PASS/START-PROF API (application programming interface) permite que a STAtravéz de aplicaciones en C#, Basic, etc. se pueda crear, modificar y analizar modelos usando RT-PROF y leer los resultados del análisis.

Los plugins para Exportar a PCF, Importar desde PCF, Exportar hacia CAESAR II, Importar desde CAESAR II, Importar desde AVEVA, Aseguramiento Interno de Calidad del Software fueron escritos con la ayuda de PASS/START-PROF API.

Cada empresa puede crear sus propios plugins para integración incomparable del software PASS/START-PROF con su propio flujo de trabajo.

- Invoque el análisis de esfuerzos con PASS/START-PROF desde el software de modelado y transfiera los resultados de regreso o genere reportes de acuerdo con plantillas corporativas
- Conversión de datos entre PASS/START-PROF y otro software corporativo
- Optimice el modelo de tubería o corra secuencias complejas de análisis de esfuerzos para modelo paramétrico Test B31.3-tst.ctp (ASME B31.3-2018) - PASS/Start-Prof 2020 v.04.85 R
- Y así otros…

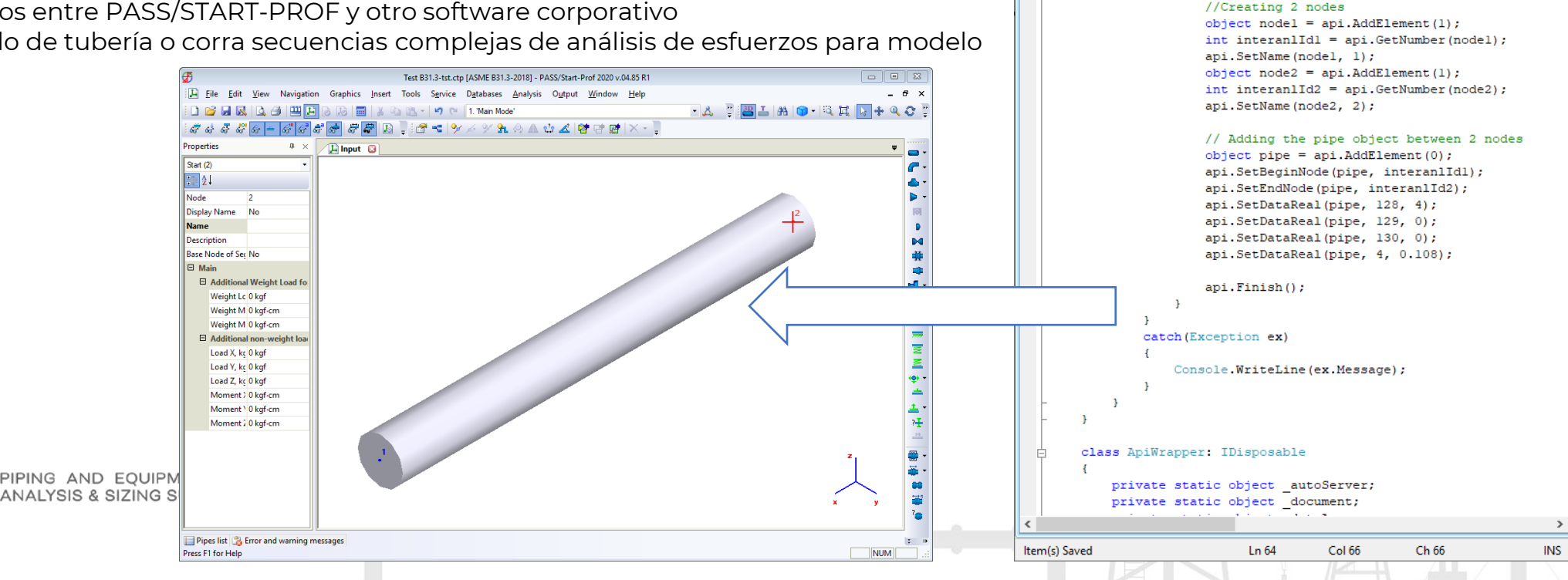

Demo START-PROF API.cs - Microsoft Visual Studio Tools for Applicatio...

static void Main (string[] args)

// New file mane ctp

**御序曲・日創 太和追 | 副 三 全 | ウ・レ・| ト 』 口 E 「三 E | 吸 ff** 

 $\sim$   $||$   $\stackrel{=}{\sim}$  Create(string fileName)

string fileName = "D:\\testDemoApi.ctp"; using (var api = ApiWrapper.Create(fileName))

File Edit View Project Debug Tools Window Help

**Demo START-PROF API.cs** 

DemoStartApi.ApiWrapper

F.

**□ namespace DemoStartApi** 

class Program

try

48

 $\Box$ 

 $- x$ 

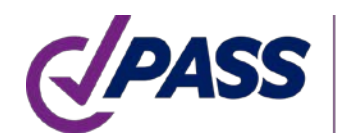

### PASS/START-PROF | Importar desde Excel y AutoCAD

**Nuevas opciones de integración: importar desde MS Excel**

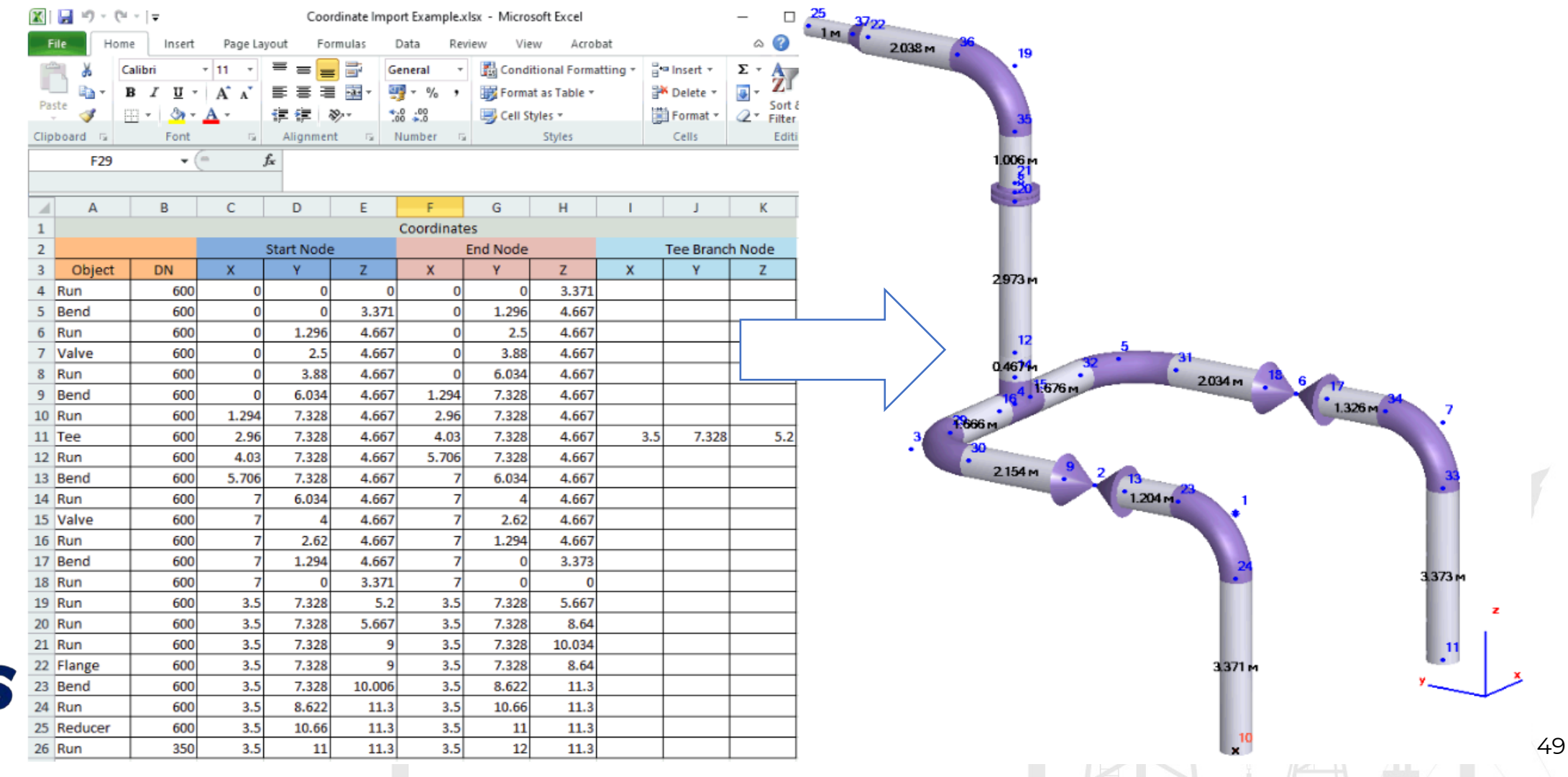

### PASS/START-PROF | Importar desde Excel y AutoCAD

**Nuevas opciones de integración: importar desde AutoCAD**

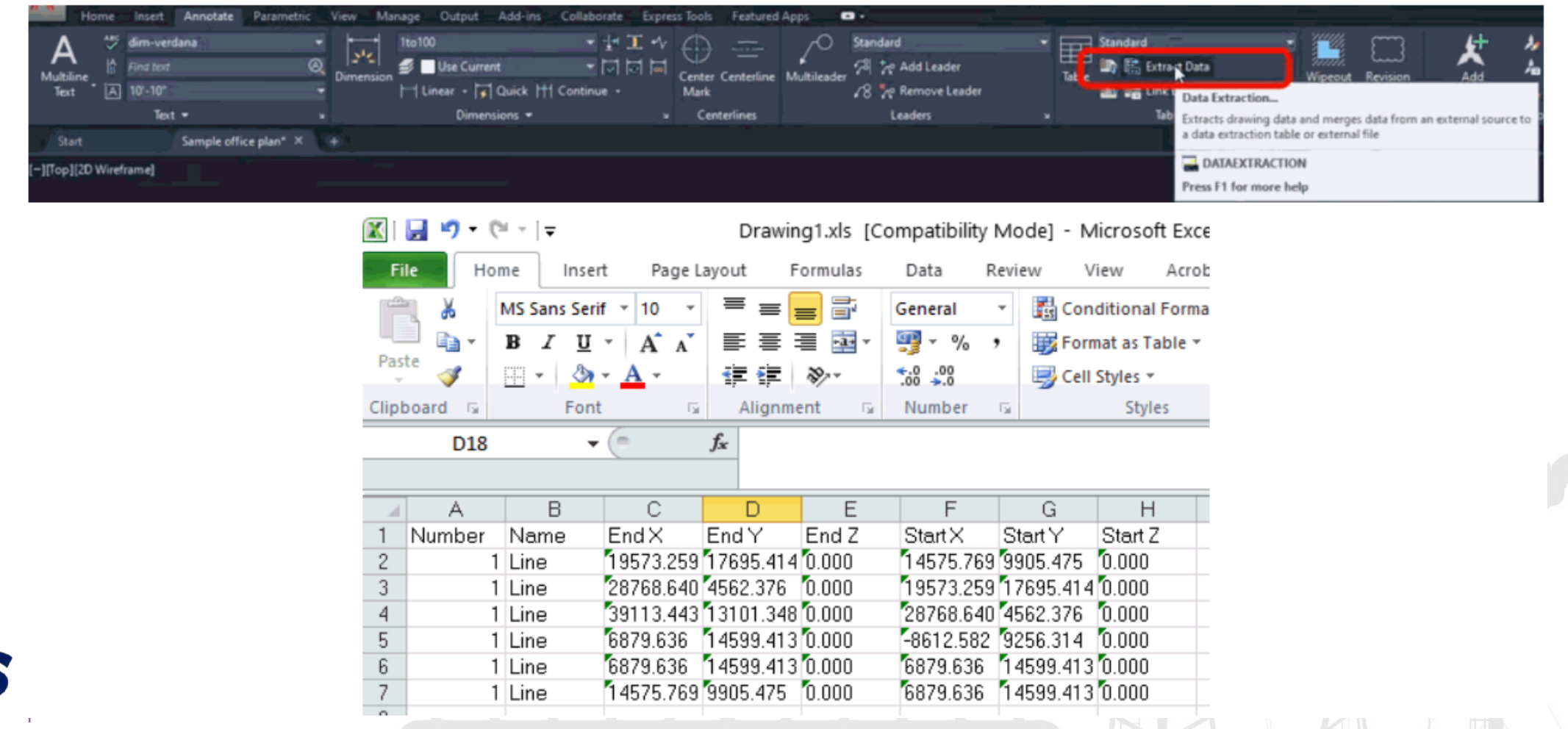

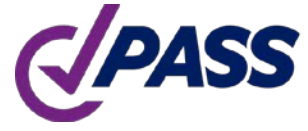

### PASS/START-PROF | Características

¡Suscríbase a nuestro canal en YouTube!

Encontrará muchos vídeos de entrenamiento en PASS/START-PROF:

[www.youtube.com/passuite](http://www.youtube.com/passuite)

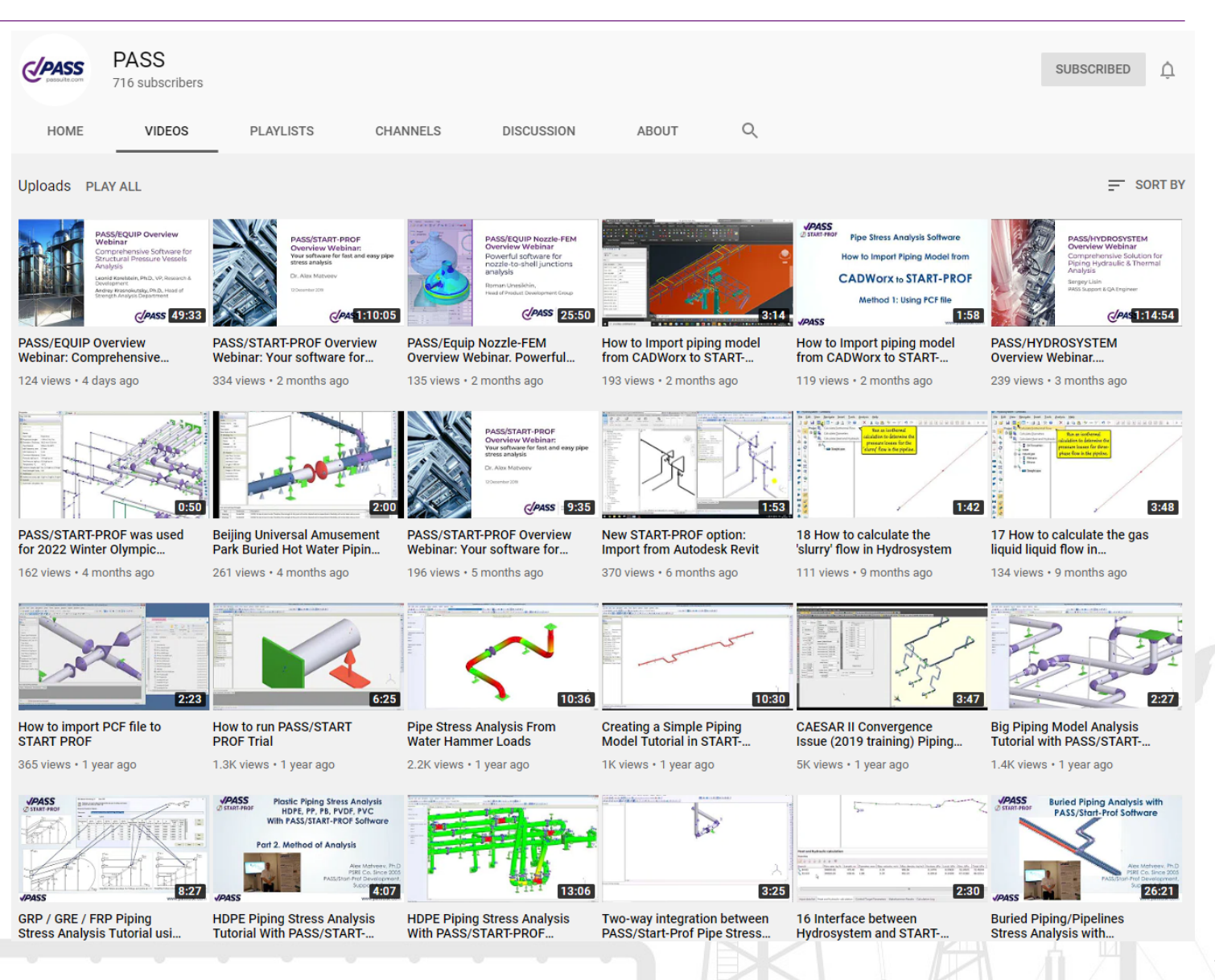

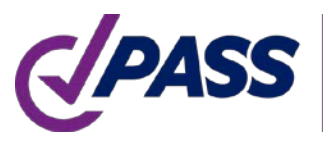

PIPING AND EQUIPMENT **ANALYSIS & SIZING SUITE** 

### PASS/START-PROF | Recursos

¡Suscríbase a nuestros medios sociales y aprenda más!

- Sitio Web: [www.passuite.com](http://www.passuite.com/)
- Canal YouTube: [www.youtube.com/passuite](http://www.youtube.com/passuite)
- LinkedIn: [www.linkedin.com/company/passuite/](https://www.linkedin.com/company/passuite/)
- Facebook: [www.facebook.com/PASSuite](https://www.facebook.com/PASSuite)
- Twitter: [twitter.com/passuitecom](https://twitter.com/passuitecom)
- Más de 50 artículos acerca de análisis de esfuerzos en tuberías y características de PASS/START-PROF<https://whatispiping.com/category/start-prof>

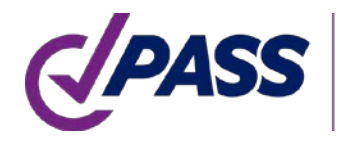

P: +7 495 225 94 34 F: +7 495 368 50 65 E: sales@passuite.com W: www.passuite.com

# Q & A

### Descargue licencia de evaluación, Trial, de 30-días: www.passuite.com/trial

PIPING AND EQUIPMENT

P: +7 495 225 94 34 F: +7 495 368 50 65 E: sales@passuite.com W: www.passuite.com

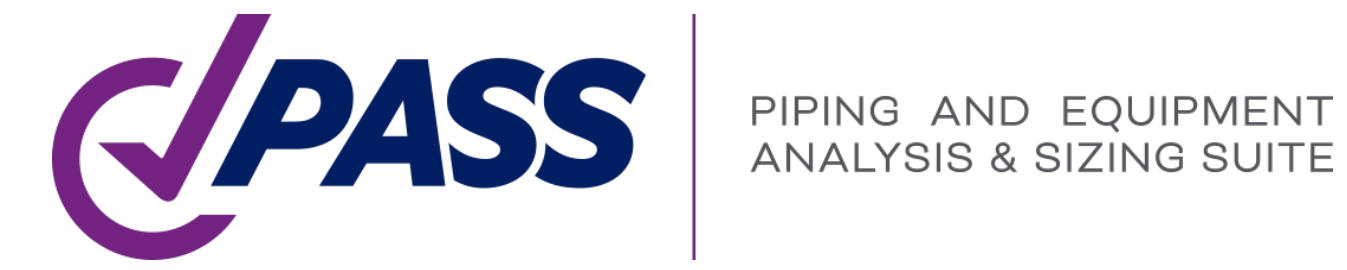

# Thank YOU!